# **Инструкция по сервисному обслуживанию**

**Системы**

**управления Logamatic 2107 M Logamatic 2107,**

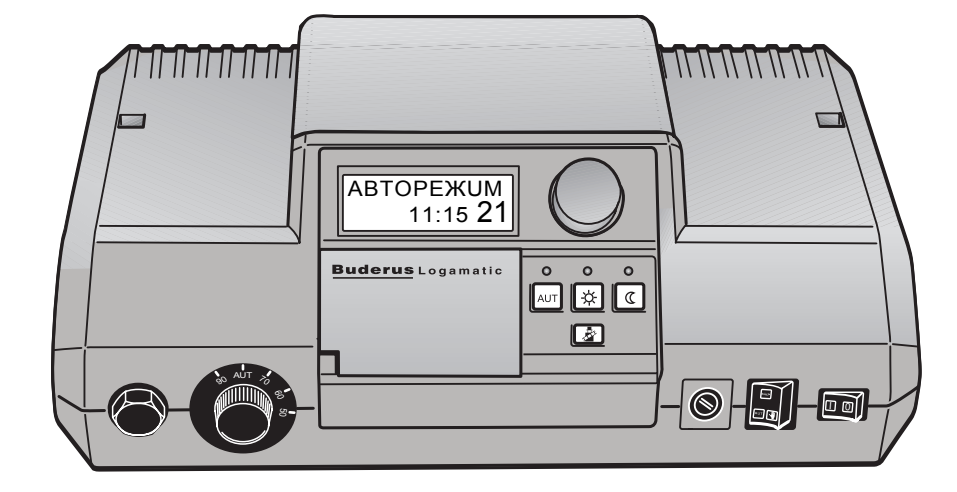

#### Оборудование соответствует основным C требованиям нормативных документов и предписаний.

Соответствие подтверждено. Необходимые документы и декларация о соответствии хранятся на фирме-изготовителе.

Эта инструкция по сервисному обслуживанию распространяется только на системы управления Logamatic 2107/2107 M.

#### **Оставляем за собой право на изменения!**

Вследствие постоянного технического совершенствования возможны незначительные изменения в рисунках, функциональных решениях и технических параметрах.

### **Buderus**

## **Содержание**

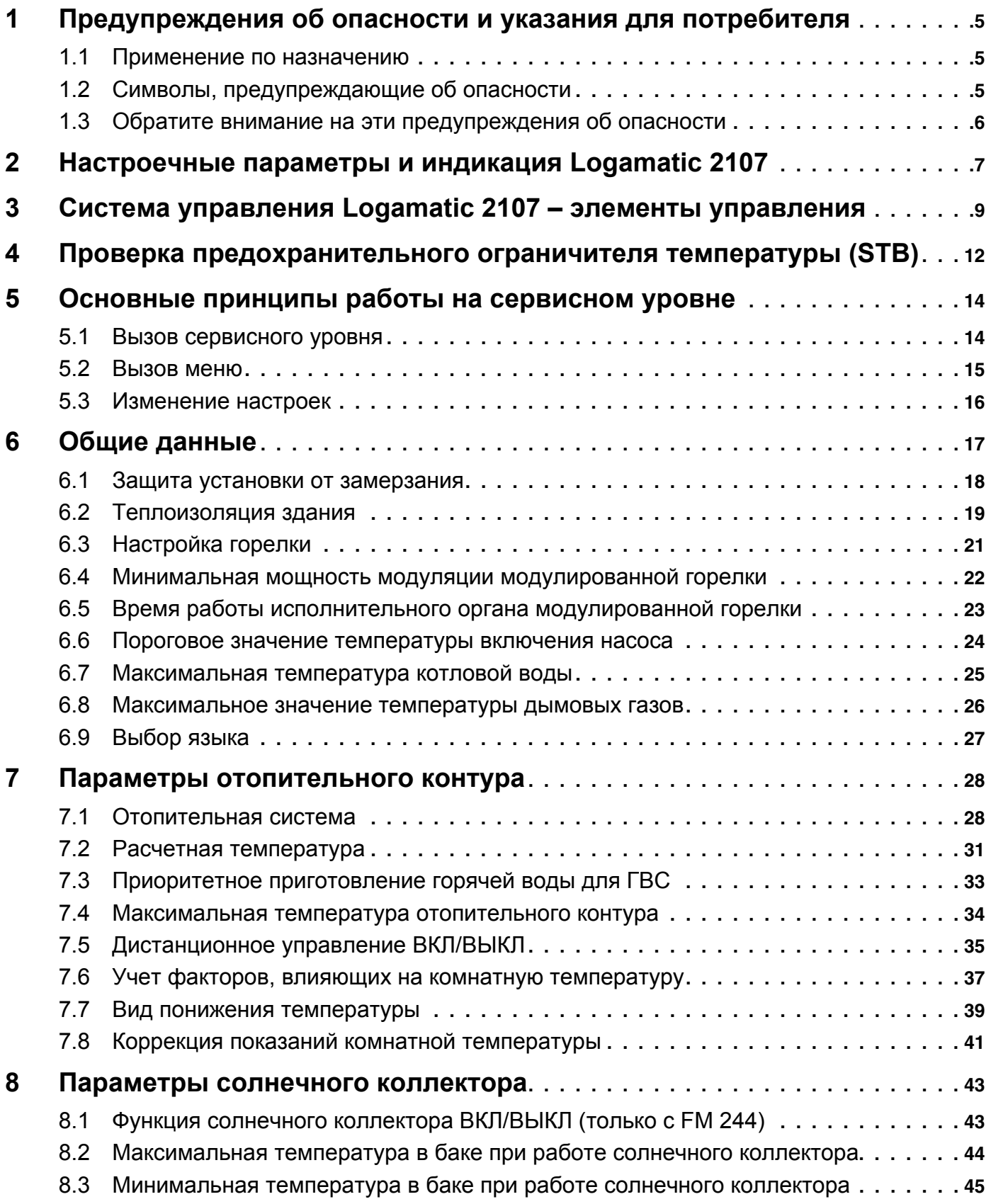

3

## **Содержание**

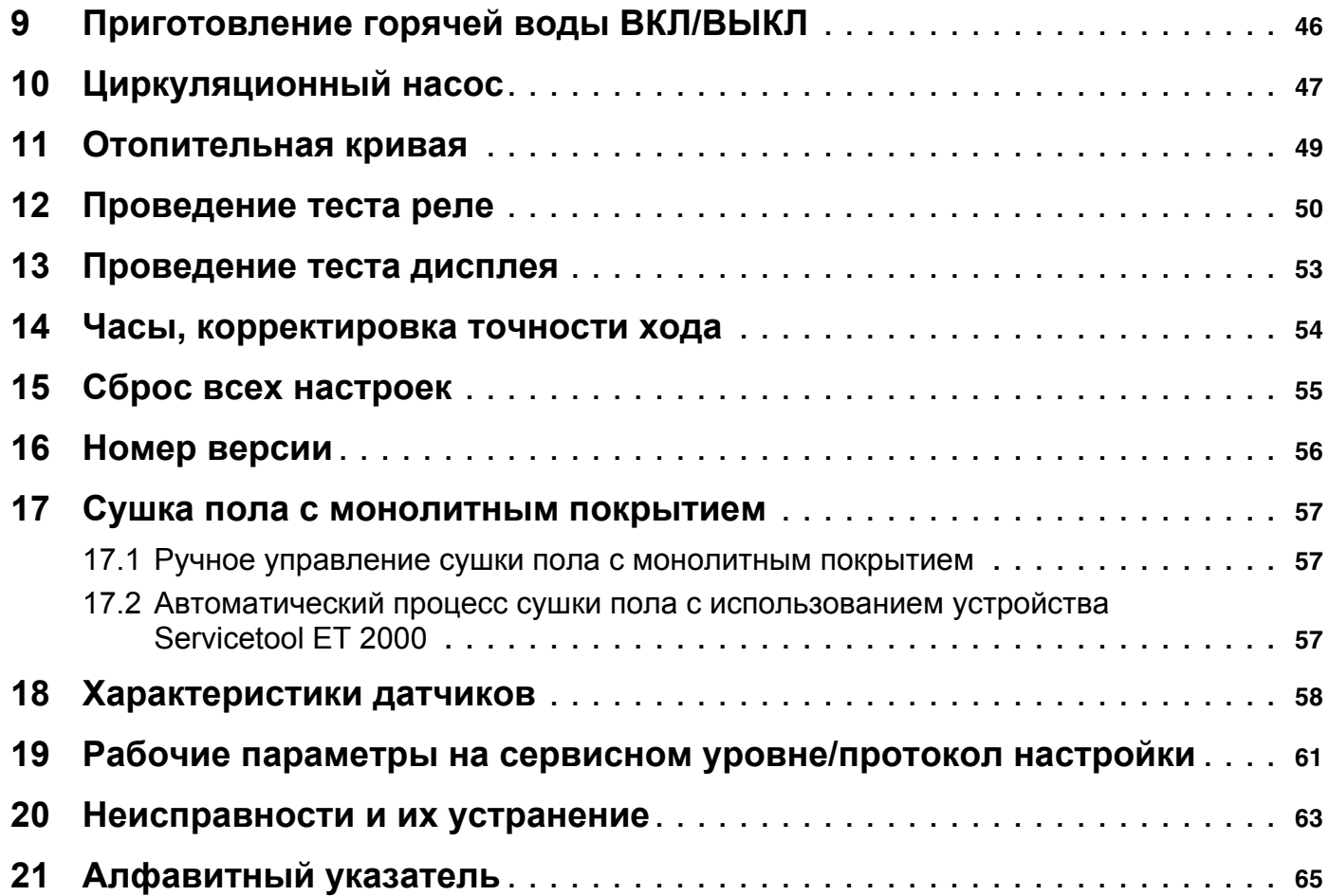

## **1 Предупреждения об опасности и указания для потребителя**

Эта глава содержит основные указания по технике безопасности, которые необходимо соблюдать при проведении сервисных работ на системе управления Logamatic 2107/2107 M.

Кроме того, в последующих главах этой инструкции по сервисному обслуживанию имеются другие указания по безопасной эксплуатации, которые также необходимо выполнять. Указания по технике безопасности определяют Вашу деятельность. Поэтому прежде чем начать выполнять сервисные работы, внимательно прочитайте эту инструкцию по сервисному обслуживанию.

Несоблюдение правил безопасной эксплуатации может привести к тяжелым травмам, вплоть до смертельного исхода, а также к материальному ущербу и загрязнению окружающей среды.

#### **1.1 Применение по назначению**

Системы управления Logamatic 2107 предназначены для осуществления управления и контроля за отопительными установками в домах на одну семью или в домах рядовой застройки. Системы управления Logamatic 2107/2107 M могут контролировать комнатную температуру и температуру воды в системе ГВС, а также в них могут быть установлены эти параметры, выбраны и установлены отопительные программы.

Система управления 2107 M оснащена дополнительным модулем (FM 241), который может регулировать второй отопительный контур со смесителем.

#### **1.2 Символы, предупреждающие об опасности**

Предупреждения об опасности обозначены в этой инструкции по эксплуатации специальными символами. Под их изображением стоит слово, предупреждающее о степени опасности. Обязательно выполняйте приведенные мероприятия во избежание несчастных случаев!

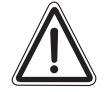

**ПРЕДУПРЕЖДЕНИЕ!**

#### **ПРЕДУПРЕЖДЕНИЕ ОБ ОПАСНОСТИ ПЕРВОГО ПОРЯДКА**

Слово "Предупреждение" указывает, что существует опасность получения серьезной травмы с угрозой для жизни.

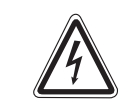

**ПРЕДУПРЕЖДЕНИЕ!**

#### **ОПАСНОСТЬ ПОРАЖЕНИЯ ЭЛЕКТРИЧЕСКИМ ТОКОМ**

Этот символ указывает на опасность удара электрическим током.

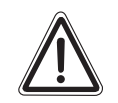

**ОСТОРОЖНО!**

#### **ПРЕДУПРЕЖДЕНИЕ ОБ ОПАСНОСТИ ВТОРОГО ПОРЯДКА**

Слово "Осторожно" указывает, что существует опасность материального ущерба.

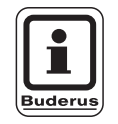

#### **УКАЗАНИЕ ДЛЯ ПОТРЕБИТЕЛЯ**

Выполняя указания для потребителя, Вы будете оптимально, экономично эксплуатировать оборудование и управлять им, не нарушая при этом экологию.

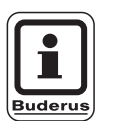

#### **УКАЗАНИЕ ДЛЯ ПОТРЕБИТЕЛЯ**

Системы управления Logamatic 2107 и 2107 M будут далее в этой инструкции по сервисному обслуживанию называться системой управления Logamatic 2107, причем какие-либо различия между этими двумя версиями будет оговариваться отдельно.

### **1.3 Обратите внимание на эти предупреждения об опасности**

Система управления Logamatic 2107 разработана и сконструирована в соответствии с современным уровнем техники и согласно действующим правилам техники безопасности.

Однако нельзя полностью исключить возможность возникновения в этом приборе неполадок при неграмотном обращении с ним.

- **–** Используйте систему управления Logamatic 2107 только по назначению и в исправном состоянии.
- **–** Перед началом работ с системой управления внимательно прочитайте эту инструкцию по сервисному обслуживанию.

При работе с системой управления Logamatic 2107 нужно выполнять следующие указания по технике безопасности!

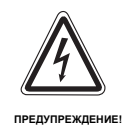

#### **ОПАСНО ДЛЯ ЖИЗНИ**

из-за возможного поражения электрическим током.

- Перед тем, как открыть систему управления, следует обесточить отопительную установку аварийным выключателем или вынуть предохранитель из сети.
- Все работы, для проведения которых требуется открывать систему управления, может проводить только специализированная фирма.

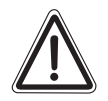

**ОСТОРОЖНО!**

### **ВОЗМОЖНО ПОВРЕЖДЕНИЕ ОБОРУДОВАНИЯ**

вследствие замерзания установки.

• Функция защиты от замерзания активна только при включенной системе управления. При выключенной системе управления сливайте воду из котла, бака-водонагревателя и трубопроводов отопительной установки! Только при полностью опорожненной устаноке не существует опасности замерзания.

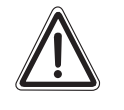

**ПРЕДУПРЕЖДЕНИЕ!**

#### **ОПАСНО ДЛЯ ЖИЗНИ**

При возникновении опасной ситуации нужно отключить отопительную установку аварийным выключателем, расположенным перед входом в котельную.

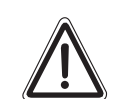

**ОСТОРОЖНО!**

#### **ВОЗМОЖНО ПОВРЕЖДЕНИЕ ОБОРУДОВАНИЯ**

из-за неграмотных действий на установке.

• Вы можете вводить и изменять только те рабочие параметры, которые указаны в этой инструкции.

Другие настройки изменяют программу управления отопительной установки, что может привести к нарушению работоспособности системы.

**Buderus** 

### **2 Настроечные параметры и индикация Logamatic 2107**

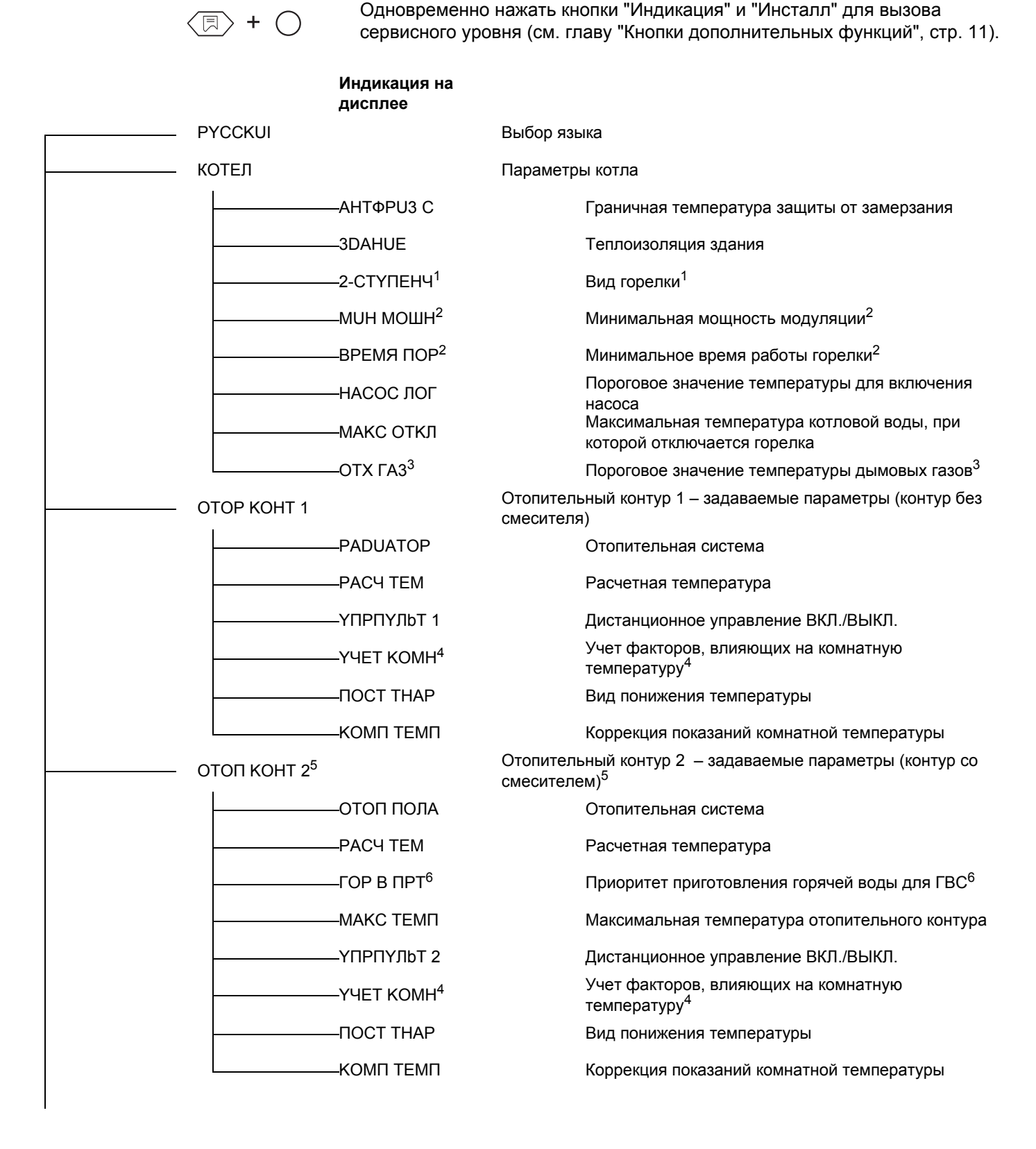

Оставляем за собой право на изменения!

### **Buder**

#### **Индикация на дисплее**

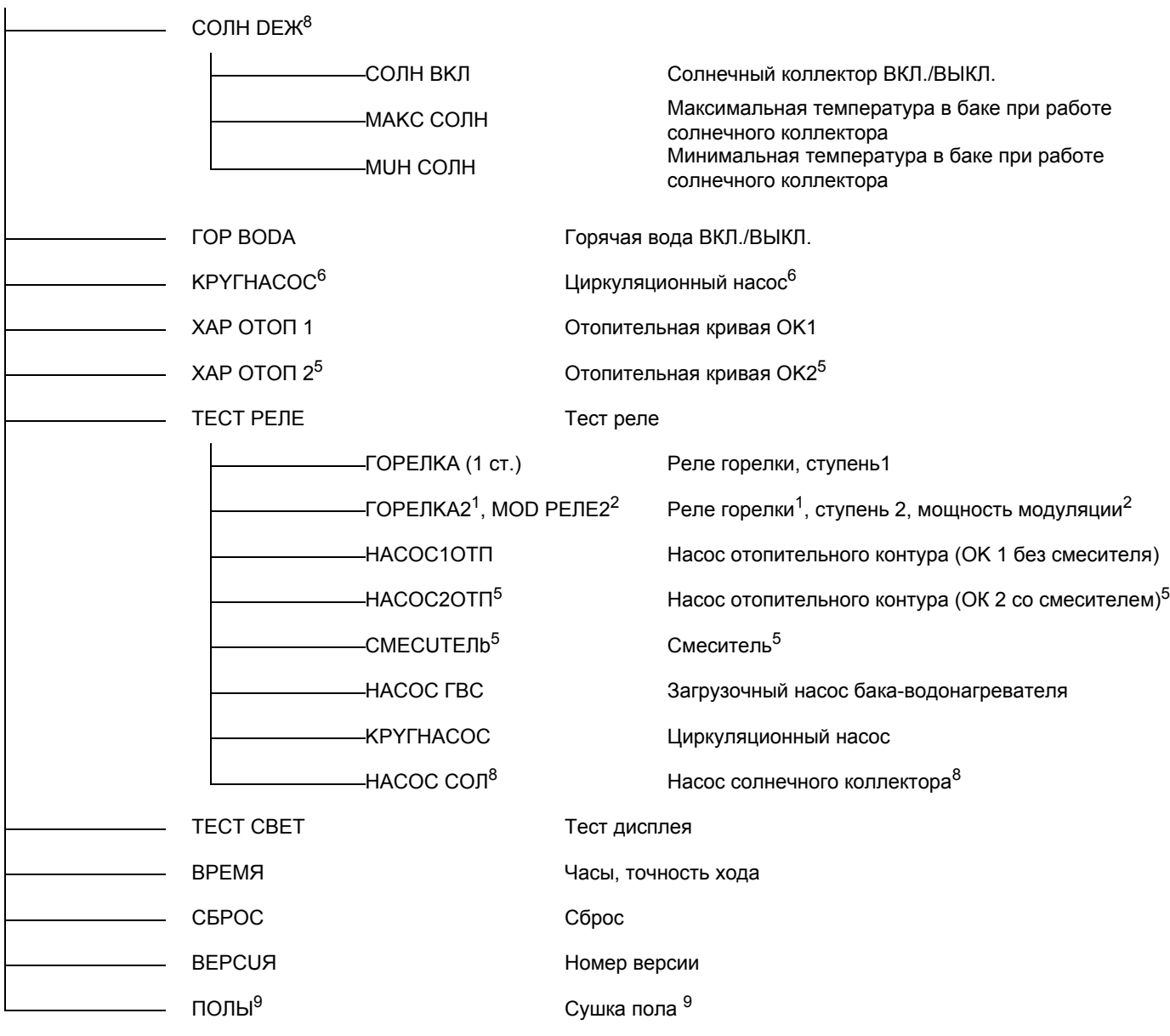

- 
- 
- 
- 
- 1 Только в случае установки модуля FM 242 и выбора 2-ступенчатой горелки.<br>2 Только в случае установки модуля FM 242 и выбора модулированной горелки.<br>3 Только в случае установки модуля FM 242 и выбора модулированной горелк
- 

### **3 Система управления Logamatic 2107 – элементы управления**

Настройки на системе управления Logamatic 2107 выполняются Вами. Наглядное расположение элементов управления упрощает работу.

#### **Элементы управления Logamatic 2107 и 2107 M**

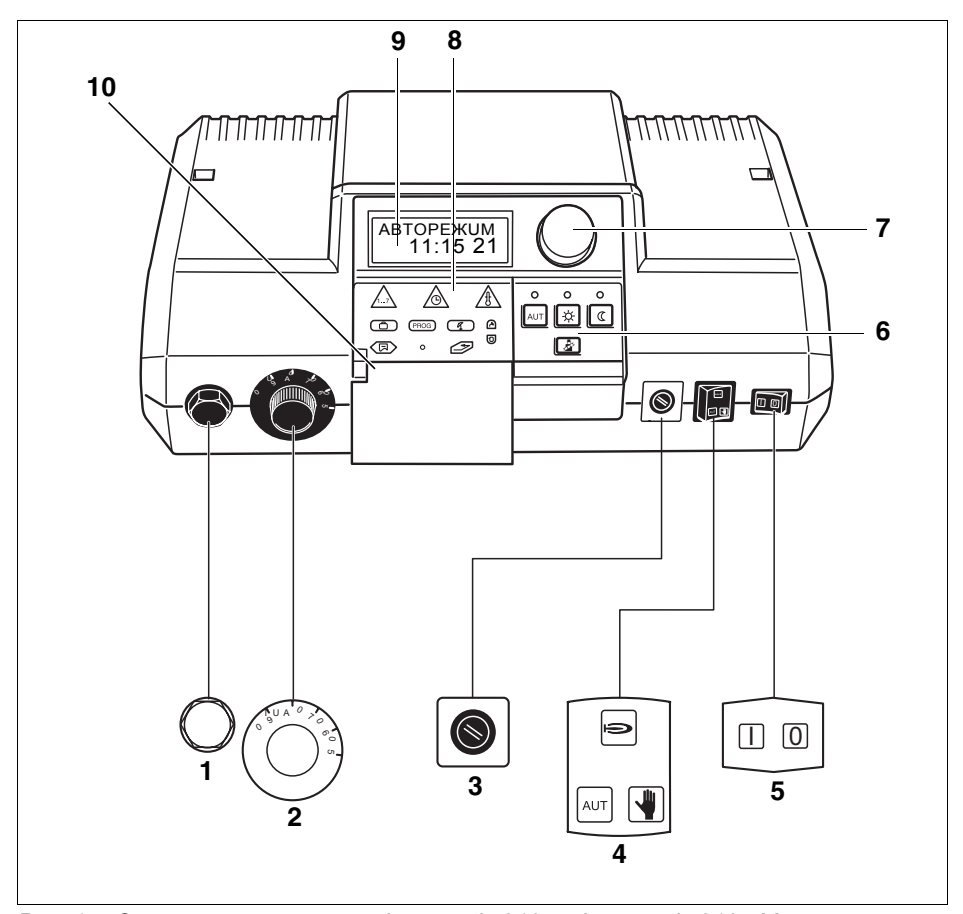

- *Рис. 1 Элементы управления Logamatic 2107 и Logamatic 2107 M*
- *Поз. 1: предохранительный ограничитель температуры*
- *Поз. 2: регулятор температуры котловой воды*
- *Поз. 3: предохранитель (10 Ампер)*
- *Поз. 4: переключатель автоматического и аварийного режимов, отопления и горячей воды*
- *Поз. 5: пусковой выключатель*
- *Поз. 6: кнопки основных функций*
- *Поз. 7: ручка управления*
- *Поз. 8: кнопки дополнительных функций*
- *Поз. 9: дисплей*
- *Поз. 10: крышка*

#### **Кнопки основных функций**

Этими кнопками можно управлять основными функциями.

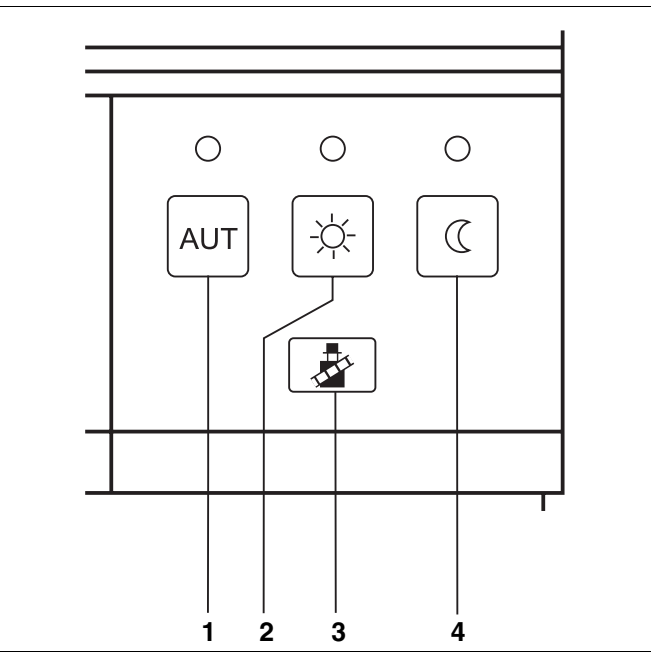

*Рис. 2 Кнопки основных функций*

- *Поз. 1: автоматический режим по таймеру*
- *Поз. 2: нормальный отопительный режим (дневной режим)*
- *Поз. 3: тест дымовых газов (для замеров параметров дымовых газов)*
- *Поз. 4: отопительный режим с пониженной температурой (ночной режим)*

#### **Кнопки дополнительных функций**

Эти кнопки находятся под крышкой.

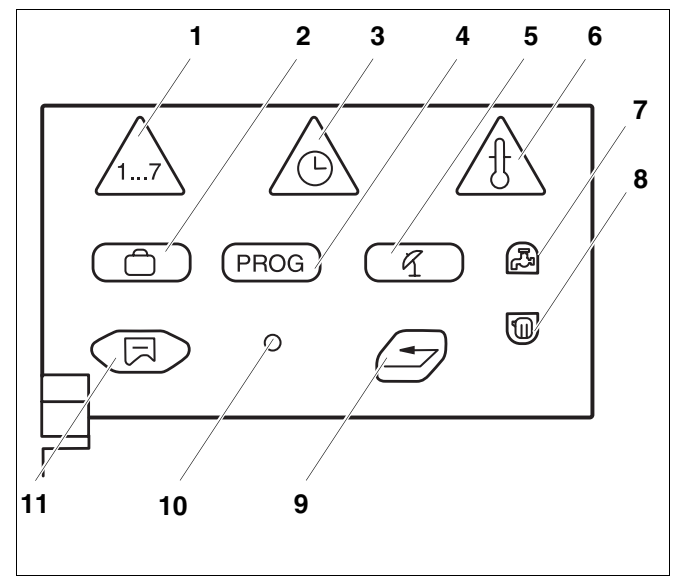

*Рис. 3 Кнопки дополнительных функций*

- *Поз. 1: кнопка "День недели" ввод дня недели*
- *Поз. 2: кнопка "Отпуск" ввод функции Отпуск*
- *Поз. 3: кнопка "Время" ввод времени*
- *Поз. 4: кнопка "PROG" выбор программы*
- *Поз. 5: кнопка "Лето/зима" переключение режима лето/зима*
- *Поз. 6: кнопка "Темп." выбор температуры*
- *Поз. 7: кнопка "Горячая вода" ввод температуры горячей воды для ГВС*
- *Поз. 8: кнопка "отопительный контур" вызов отопительного контура*
- *Поз. 9: кнопка "Назад" возврат к стандартной индикации*
- *Поз. 10: кнопка "Инсталл" вызов сервисного уровня*
- *Поз. 11: кнопка "Индикация" выбор стандартной индикации*

Эти кнопки нужны для установки, например, дня недели, времени, температуры и т.д.

### **4 Проверка предохранительного ограничителя температуры (STB)**

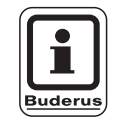

#### **УКАЗАНИЕ ДЛЯ ПОТРЕБИТЕЛЯ**

Проверьте STB.

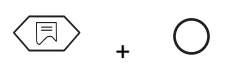

- Включить установку.
- Одновременно нажать кнопки "Индикация" и "Инсталл" для вызова сервисного уровня. Первым пунктом меню появляется строка "PYCCKUI".

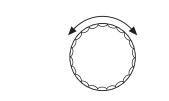

Повернуть ручку управления до появления главного меню "TECT PEЛE".

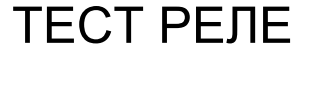

同

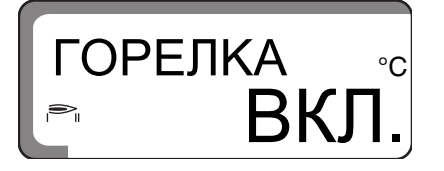

Удерживать нажатой кнопку "Индикация" и ручкой управления установить "ГOPEЛKA ВКЛ" на дисплее.

Горелка начинает работать.

Отпустить кнопку "Индикация".

• Снять ручку регулятора температуры котловой воды (рис. 4).

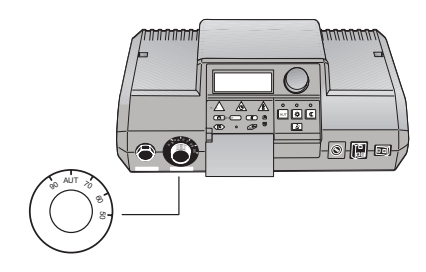

*Рис. 4 Снять ручку регулятора*

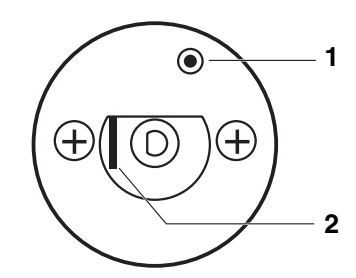

*Рис. 5 Срабатывание предохранительного ограничителя температуры*

*Поз. 1: кнопка*

*Поз. 2: рычаг*

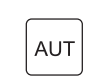

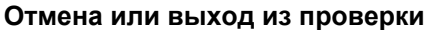

., ---South State Taxab -≐ வங **1**

*Рис. 6 Снять колпачковую гайку*

*Поз. 1: колпачковая гайка STB*

• Нажать отверткой на рычажок или кнопку (в зависимости от типа системы управления) и держать так, пока сработает предохранительный ограничитель температуры (рис. 5).

Нажать кнопку "AUT". Установить ручку регулятора на место и перевести в положение "AUT".

• Для разблокировки предохранительного ограничителя температуры нужно открутить колпачковую гайку STB и нажать находящуюся под ней кнопку подавления помех (рис. 6).

### **5 Основные принципы работы на сервисном уровне**

Выход на сервисный уровень защищен кодом доступа.

Сервисный уровень предназначен только для сотрудников специализированной фирмы.

#### **При неправомочном вмешательстве гарантия перестает действовать.**

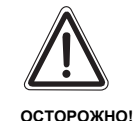

#### **ВОЗМОЖНО ПОВРЕЖДЕНИЕ ОБОРУДОВАНИЯ**

из-за неграмотных действий на установке.

 $\bullet$  Вы можете вводить и изменять только те рабочие параметры, которые указаны в этой инструкции. Другие настройки меняют программу управления отопительной установки, что может привести к нарушению работоспособности системы.

#### **5.1 Вызов сервисного уровня**

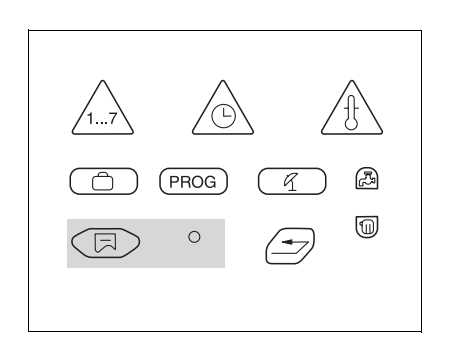

Для этой функции используются элементы управления, выделенные серым цветом.

На кнопку "Инсталл" можно нажимать каким-нибудь острым предметом, например, кончиком шариковой ручки.

Одновременно нажать кнопки "Индикация" и "Инсталл" для вызова сервисного уровня.

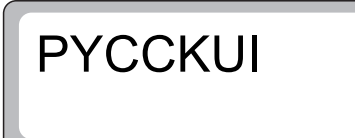

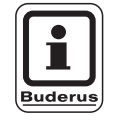

+

Отпустить обе кнопки. Первым пунктом главного меню появляется заданный язык, например, "PYCCKUI".

Теперь сервисный уровень активен.

#### **УКАЗАНИЕ ДЛЯ ПОТРЕБИТЕЛЯ**

Если в течение 5 минут не было предпринято каких-либо действий, то система управления автоматически возвращается к стандартной индикации.

## **5.2 Вызов меню** Одновременно нажать кнопки "Индикация" и "Инсталл" для вызова сервисного уровня. Отпустить обе кнопки. После вызова сервисного уровня у + Вас есть доступ к установке всех находящихся здесь функций. Сервисный уровень имеет главное меню и подменю. Поворачивая ручку управления, можно пролистать главное меню. **PYCCKUI** TEMПKOTЛA OTOП KOHT В подменю можно попасть, нажав кнопку "Индикация". 同 OTOП KOHT ↳ PADUATOP PACЧ TEM YПPПYЛbT Для возврата к вышестоящему меню нажать кнопку "Назад". OTOП KOHT PADUATOP

Выход из сервисного уровня осуществляется нажатием кнопки "AUT".

AUT

15

#### **5.3 Изменение настроек**

$$
\begin{array}{ccc} \textcircled{1} & & \textcircled{1} \\ \textcircled{1} & & \textcircled{1} \end{array}
$$

До тех пор, пока в подменю кнопка "Индикация" остается нажатой, изменяемые параметры мигают. Параметр можно изменить, удерживая нажатой кнопку "Индикация" и одновременно поворачивать ручку управления. При отпускании кноки "Индикация" установленное значение сохраняется.

Некоторые параметры показываются только в том случае, если установлены соответствующие модули (модуль FM 241–смеситель, FM 242– 2 ступенчатая горелка, FM 244–модуль солнечного коллектора, KM 271– коммуникационный модуль). Система управления определяет модуль и деблокирует установочные параметры.

#### **Возврат к стандартной индикации.**

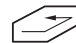

Нажать кнопку "Назад".

Если в течение 5 минут не был нажата ни одна кнопка, то система управления автоматически возвращается к стандартной индикации.

### **6 Общие данные**

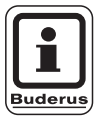

#### **УКАЗАНИЕ ДЛЯ ПОТРЕБИТЕЛЯ Кратковременное включение насосов**

При всех режимах работы для предотвращения повреждений насосов по средам в 12:00 все насосы включаются на 10 секунд и потом опять выключаются. После короткой паузы в 5 секунд открываются на 3 минуты все смесители. После этого все насосы продолжают выполнять свои обычные регулировочные функции.

#### **6.1 Защита установки от замерзания**

Система управления оснащена функцией защиты установки от замерзания.

При снижении наружной температуры ниже граничной температуры защиты от замерзания включается насос отопительного контура.

Заводская установка защиты от замерзания соответствует +5 °C наружной температуры.

Настройка действует для всех отопительных контуров.

#### **Изменение температуры защиты от замерзания**

Одновременно нажать кнопки "Индикация" и "Инсталл" для вызова сервисного уровня. Первым пунктом меню появляется строка "PYCCKUI".

Повернуть ручку управления до появления главного меню "TEMПKOTЛA".

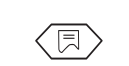

+

 Нажать кнопку "Индикация" для вызова подменю. Появится "AHTФPU3 C".

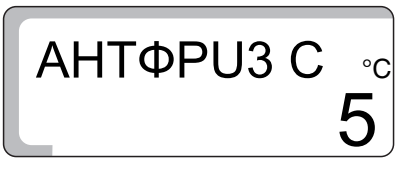

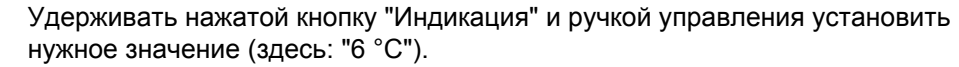

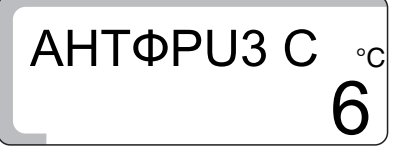

Отпустить кнопку "Индикация" для сохранения введенных данных.

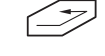

Для возврата на вышестоящий уровень нажать кнопку "Назад".

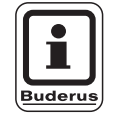

#### **УКАЗАНИЕ ДЛЯ ПОТРЕБИТЕЛЯ**

С температурой защиты от замерзания связан также параметр режима работы "РOCT THAP". Настройка действует для всех отопительных контуров.

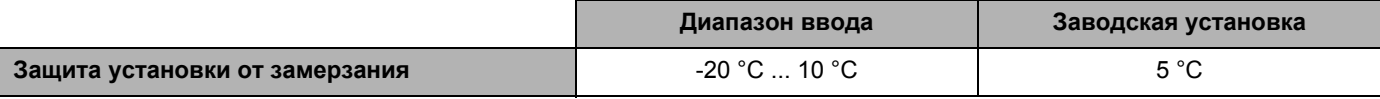

#### **Buderus**

#### **6.2 Теплоизоляция здания**

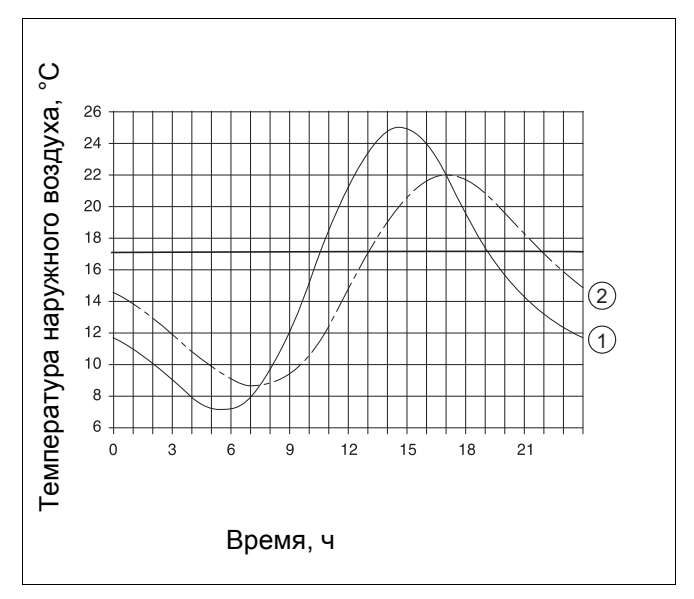

*Рис. 7 Термическое запаздывание*

*Поз. 1: текущая температура наружного воздуха*

*Поз. 2: демпфированная температура наружного воздуха*

Для учета теплоаккумулирующей способности здания и его термической инерционности относительно колебаний наружной температуры нужно задать вид теплоизоляции. Чем меньше аккумулирующая способность и ниже сопротивление теплопередаче, тем быстрее реагирует система управления на изменения наружной температуры (расчет так называемой "демпфированной наружной температуры").

Для переключения режима лето/зима, а также для расчета температуры подающей линии по отопительной кривой используется значение демпфированной наружной температуры (рис. 7).

Существует три вида теплоизоляции:

- **–** "Легкая", здания с низкой теплоаккумулирующей способностью, например, сборные или щитовые дома
- **–** "Средняя",

здания со средней теплоаккумулирующей способностью, например, дома из пустотелых блоков

**–** "Хорошая", здания с высокой теплоаккумулирующей способностью, например, кирпичные дома

#### **Изменение типа изоляции**

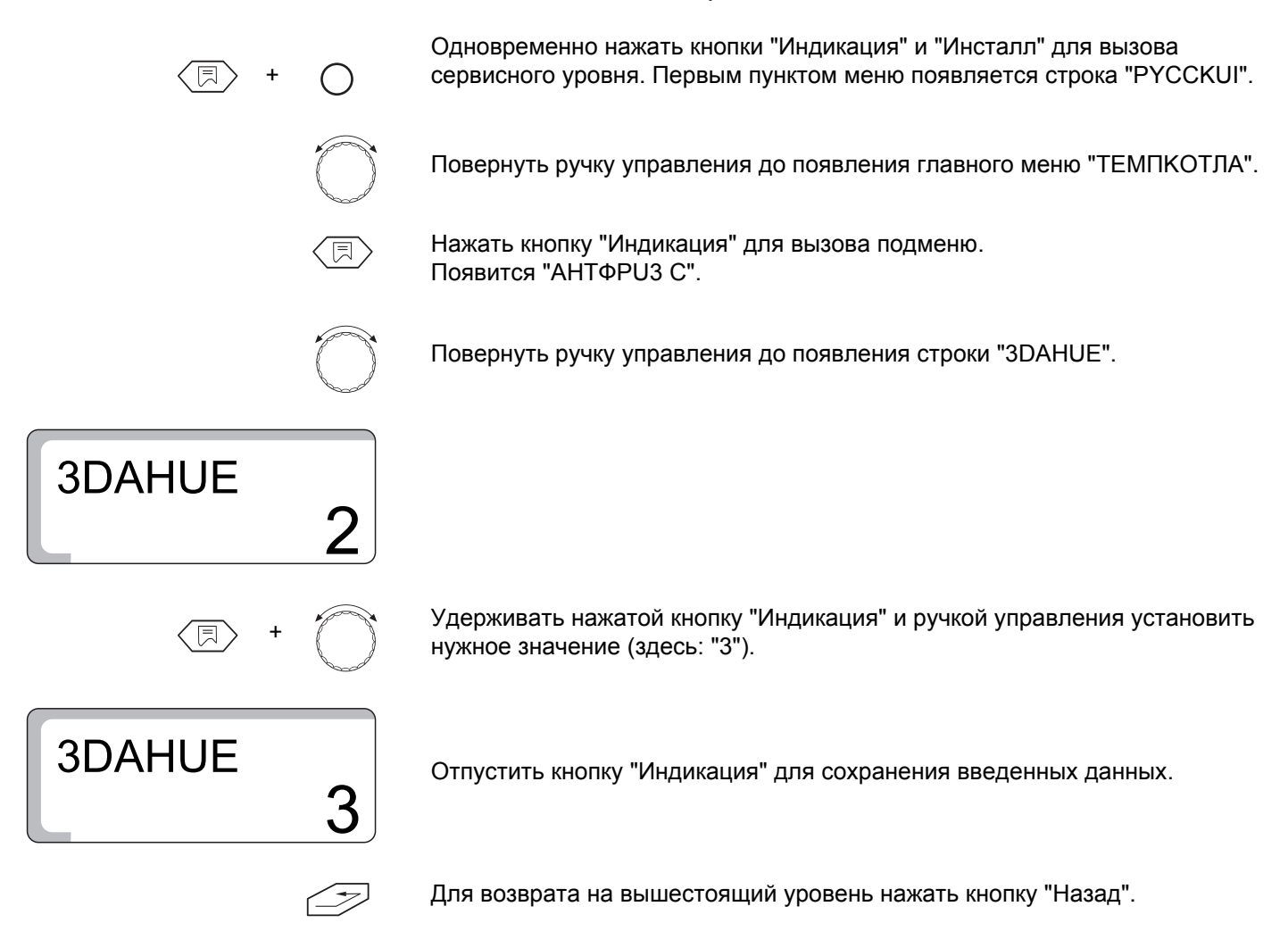

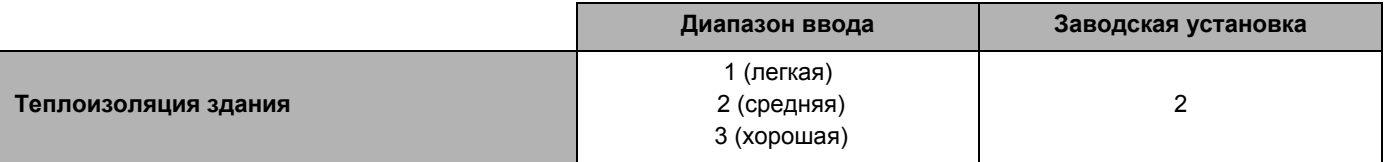

#### **Buderus**

#### **6.3 Настройка горелки**

Условием для настройки горелки является наличие модуля горелки FM 242.

Без модуля горелки FM 242 заводская настройка "1-CTYПEHЧ".

С установкой модуля горелки FM 242 происходит автоматическое переключение с "1-CTYПEHЧ" на "2-CTYПEHЧ".

В качестве системы горелки можно выбрать 2-ступенчатую или модулированную горелку.

При 2-ступенчатой горелке будут показаны часы работы отдельно для первой и второй ступеней.

#### **Изменение системы горелки**

Одновременно нажать кнопки "Индикация" и "Инсталл" для вызова сервисного уровня. Первым пунктом меню появляется строка "PYCCKUI".

Повернуть ручку управления до появления главного меню "TEMПKOTЛA".

 Нажать кнопку "Индикация" для вызова подменю. Появится "AHTФPU3 C".

Повернуть ручку управления до появления строки "2-CTYПEHЧ".

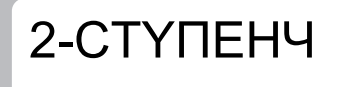

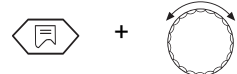

+

<sup>+</sup> Удерживать нажатой кнопку "Индикация" <sup>и</sup> ручкой управления установить нужное значение (здесь: "MODYЛ ГOP").

MODYЛ ГOP

Отпустить кнопку "Индикация" для сохранения введенных данных.

Для возврата на вышестоящий уровень нажать кнопку "Назад".

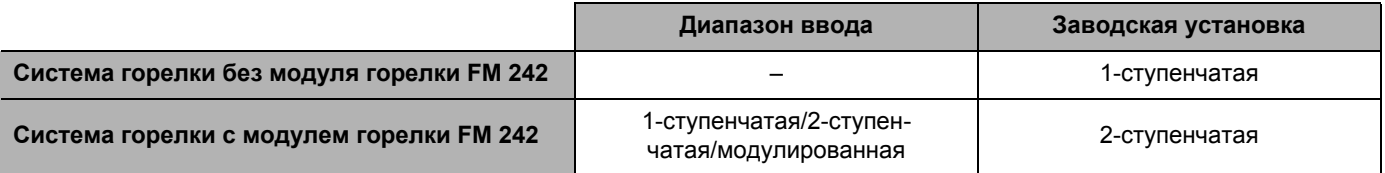

Оставляем за собой право на изменения!

#### **Buderus**

### **6.4 Минимальная мощность модуляции модулированной горелки**

Условием для настройки мощности модуляции является наличие модуля горелки FM 242 и выбор системы горелки "MODYЛ ГOP".

Заводская настройка "30 %", это значит, что горелка работает в модулированном режиме в диапазоне 30–100 %.

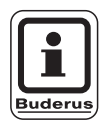

+

#### **УКАЗАНИЕ ДЛЯ ПОТРЕБИТЕЛЯ**

Данные нужно брать из технической документации на установленную горелку.

#### **Изменение минимальной мощности модуляции**

Одновременно нажать кнопки "Индикация" и "Инсталл" для вызова сервисного уровня. Первым пунктом меню появляется строка "PYCCKUI".

Повернуть ручку управления до появления главного меню "TEMПKOTЛA".

 Нажать кнопку "Индикация" для вызова подменю. Появится "AHTФPU3 C".

Повернуть ручку управления до появления "MUH MOШН".

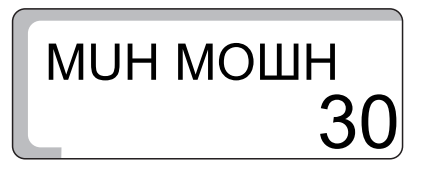

<sup>+</sup> Удерживать нажатой кнопку "Индикация" <sup>и</sup> ручкой управления установить нужное значение (здесь: "40").

40 **MUH MOШН** 

Отпустить кнопку "Индикация" для сохранения введенных данных.

Для возврата на вышестоящий уровень нажать кнопку "Назад".

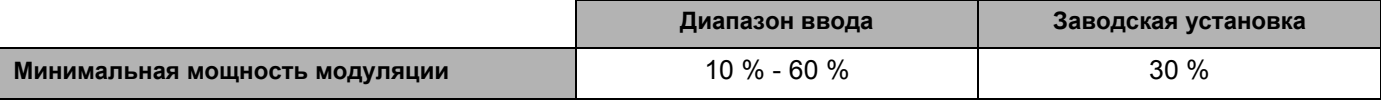

#### **Buderus**

### **6.5 Время работы исполнительного органа модулированной горелки**

Условием для настройки времени работы исполнительного органа является наличие модуля горелки FM 242 и выбор системы горелки "MODYЛ ГOP".

Заводская настройка "12 секунд".

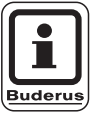

#### **УКАЗАНИЕ ДЛЯ ПОТРЕБИТЕЛЯ**

Данные нужно брать из технической документации на установленную горелку.

Одновременно нажать кнопки "Индикация" и "Инсталл" для вызова сервисного уровня. Первым пунктом меню появляется строка "PYCCKUI".

#### **Изменение времени работы исполнительного органа**

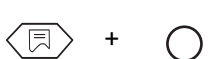

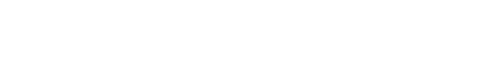

Повернуть ручку управления до появления главного меню "TEMПKOTЛA".

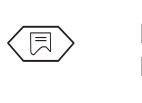

 Нажать кнопку "Индикация" для вызова подменю. Появится "AHTФPU3 C".

Повернуть ручку управления до появления строки "BPEMЯ ПOP".

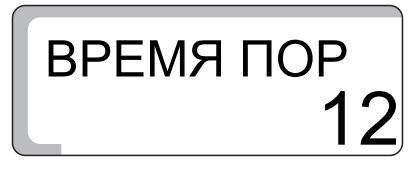

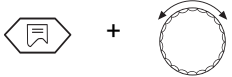

<sup>+</sup> Удерживать нажатой кнопку "Индикация" <sup>и</sup> ручкой управления установить нужное значение (здесь: "15").

15 BPEMЯ ПOP

Отпустить кнопку "Индикация" для сохранения введенных данных.

Для возврата на вышестоящий уровень нажать кнопку "Назад".

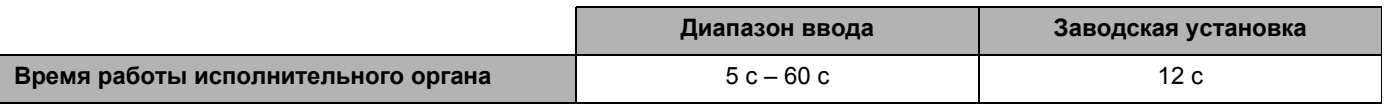

Оставляем за собой право на изменения!

### **Buderus**

#### **6.6 Пороговое значение температуры включения насоса**

+

В целях обеспечения защиты от коррозии насос котлового контура должен включаться только в том случае (пока работает горелка), когда достигнута определенная температура котловой воды. Эта температура задается параметром "HACOC ЛOГ". Заводская настройка составляет "40 °C".

Рекомендация:

Для конденсационного котла параметра должен быть установлен на "15 °C" для оптимального использования тепла конденсации дымовых газов.

#### **Изменение температуры включения**

Одновременно нажать кнопки "Индикация" и "Инсталл" для вызова сервисного уровня. Первым пунктом меню появляется строка "PYCCKUI".

Повернуть ручку управления до появления главного меню "TEMПKOTЛA".

 Нажать кнопку "Индикация" для вызова подменю. Появится "AHTФPU3 C".

Повернуть ручку управления до появления строки "HACOC ЛOГ".

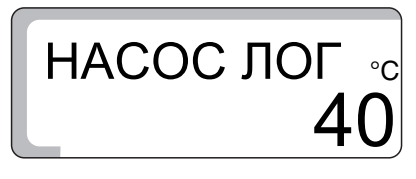

<sup>+</sup> Удерживать нажатой кнопку "Индикация" <sup>и</sup> ручкой управления установить нужное значение (здесь: "50 °C").

50 НАСОС ЛО

Отпустить кнопку "Индикация" для сохранения введенных данных.

Для возврата на вышестоящий уровень нажать кнопку "Назад".

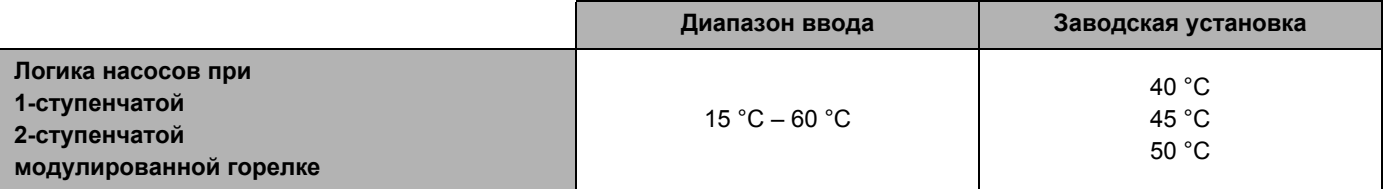

#### **Buderus**

Оставляем за собой право на изменения!

#### **6.7 Максимальная температура котловой воды**

+

Максимальной температурой выключения является наивысшая заданная температура котловой воды. При достижении этой температуры сразу же отключается горелка (действительно для отопительного режима и режима приготовления горячей воды для ГВС).

Заводская настройка составляет "80 °C".

#### **Изменение максимальной температуры выключения**

Одновременно нажать кнопки "Индикация" и "Инсталл" для вызова сервисного уровня. Первым пунктом меню появляется строка "PYCCKUI".

Повернуть ручку управления до появления главного меню "TEMПKOTЛA".

 Нажать кнопку "Индикация" для вызова подменю. Появится "AHTФPU3 C".

Повернуть ручку управления до появления "MAKC OTKЛ".

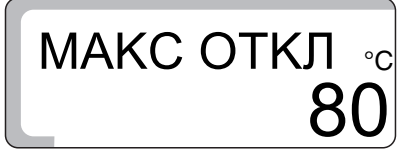

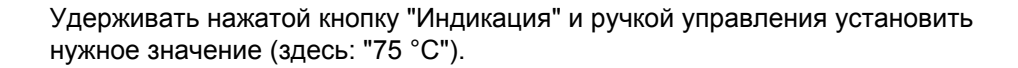

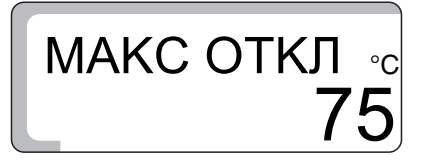

Отпустить кнопку "Индикация" для сохранения введенных данных.

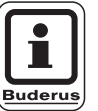

Для возврата на вышестоящий уровень нажать кнопку "Назад".

#### **УКАЗАНИЕ ДЛЯ ПОТРЕБИТЕЛЯ**

Если на регуляторе температуры котловой воды установлена температура ниже максимальной температуры выключения, то именно она ограничивает максимальную температуру котла.

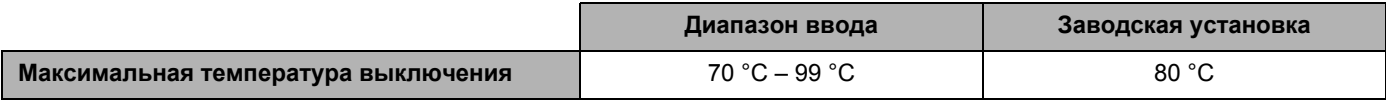

Оставляем за собой право на изменения!

### **Buderus**

### **6.8 Максимальное значение температуры дымовых газов**

Измерение температуры дымовых газов возможно только при установке модуля KM 271 и датчика температуры дымовых газов.

Температура дымовых газов может быть вызвана на дисплей.

Если температура дымовых газов превышает установленное граничное значение, то на дисплей выходит сообщение о неисправности.

Тогда требуется техническое обслуживание котла. Если модуль и температурный датчик установлены, то нужно активировать измерение температуры дымовых газов.

При превышении граничного значения котел продолжает работать.

Заводская настройка - "ВЫКЛ.".

#### **Изменение максимального значения дымовых газов**

Одновременно нажать кнопки "Индикация" и "Инсталл" для вызова сервисного уровня. Первым пунктом меню появляется строка "PYCCKUI".

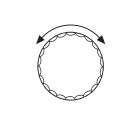

+

Повернуть ручку управления до появления главного меню "TEMПKOTЛA".

 Нажать кнопку "Индикация" для вызова подменю. Появится "AHTФPU3 C".

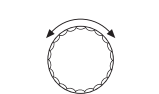

Повернуть ручку управления до появления "OTX ГA3 ВЫKЛ".

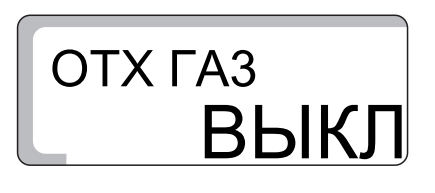

 $OTX<sub>TA3</sub>$ 

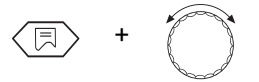

<sup>+</sup> Удерживать нажатой кнопку "Индикация" <sup>и</sup> ручкой управления установить нужное значение (здесь: "185 °C").

На дисплее показывается максимальная температура дымовых газов, начиная с которого должно выходить сообщение о неисправности.

Отпустить кнопку "Индикация" для сохранения введенных данных.

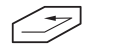

185

Для возврата на вышестоящий уровень нажать кнопку "Назад".

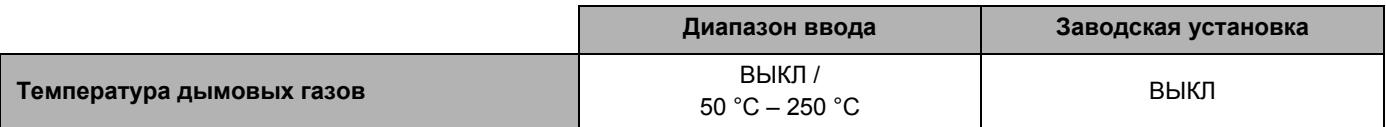

#### **Buderus**

#### **6.9 Выбор языка**

# PYCCKUi

Вызвать сервисный уровень, как это описано на стр. 14. Отпустить обе кнопки. Первым пунктом главного меню появляется заданный язык, например, "PYCCKUI". Заводская установка языка - "DEUTSCH". Нажимая кнопку "Индикация" и поворачивая ручку управления, можно установить нужный язык. Установленный национальный язык сохраняется при отпускании кнопки "Индикация".

### **7 Параметры отопительного контура**

#### **7.1 Отопительная система**

Система управления рассчитана на 2 отопительных контура.

Работа с двумя отопительными контурами возможна, если речь идет об одной системе управления Logamatic 2107 M (со смесителем) или если в систему управления Logamatic 2107 установлен модуль смесителя FM 241.

Для каждого отопительного контура может быть выбрана одна отопительная система:

- **–** Отопительный контур 1 = отопительный контур без смесителя: отсутствует или имеется (на дисплее: "Радиатор")
- **–** Отопительный контур 2 = отопительный контур со смесителем: отсутствует, имеется или обогрев пола (на дисплее: "Oтоп. пола")

Заводская настройка:

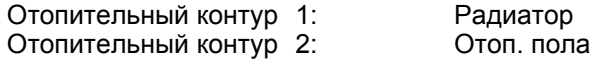

При правильном выборе отопительной системы предустанавливаются другие параметры отопительного контура, которые должны быть все же проверены.

Подробная информация об этом приведена на следующей странице.

#### **Изменение отопительной системы**

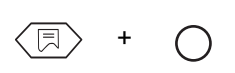

 Одновременно нажать кнопки "Индикация" и "Инсталл" для вызова сервисного уровня. Первым пунктом меню появляется строка "PYCCKUi".

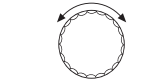

 Повернуть ручку управления до появления главного меню "OTOП KOHT 1" или "OTOП KOHT 2".

**Настройка "OTOП KOHT 1" (отопительный контур без смесителя)**

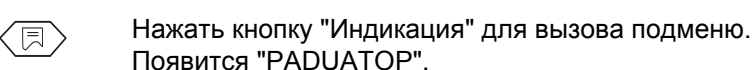

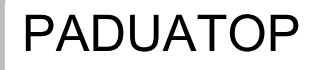

OTOП KOHT 1

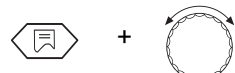

<sup>+</sup> Удерживать нажатой кнопку "Индикация" <sup>и</sup> ручкой управления установить нужное значение (здесь: "HET OTOП").

HET OTOП

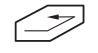

Для возврата на вышестоящий уровень нажать кнопку "Назад".

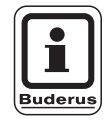

#### **УКАЗАНИЕ ДЛЯ ПОТРЕБИТЕЛЯ**

Если имеется только один отопительный контур со смесителем (ОK2), то для отопительного контура 1 нужно установить "HET OTOП". При настройке "HET OTOП" все остальные настраиваемые параметры для этого контура не выделяются на экране.

29

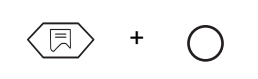

 Одновременно нажать кнопки "Индикация" и "Инсталл" для вызова сервисного уровня. Первым пунктом меню появляется строка "PYCCKUi".

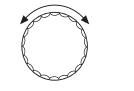

 Повернуть ручку управления до появления главного меню "OTOП KOHT 1" или "OTOП KOHT 2".

**Настройка "ОТОП КОНТ 2" (отопительный контур со смесителем)**

 $\sqrt{m}$  Нажать кнопку "Индикация" для вызова подменю.

Появится "PADUATOP".

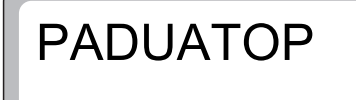

OTOП KOHT 2

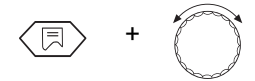

<sup>+</sup> Удерживать нажатой кнопку "Индикация" <sup>и</sup> повернуть ручку управления до появления строки "OTOП ПOЛA".

OTOП ПOЛA

HET OTOП

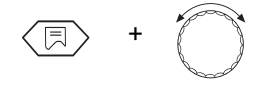

<sup>+</sup> Удерживать нажатой кнопку "Индикация" <sup>и</sup> ручкой управления установить нужное значение (здесь: "HET OTOП").

 $\textcircled{\texttt{F}}$ Для возврата на вышестоящий уровень нажать кнопку "Назад".

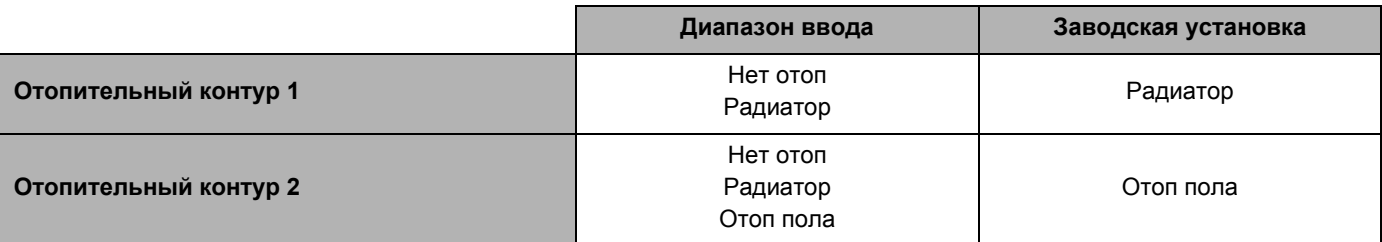

#### **Buderus**

#### **7.2 Расчетная температура**

75 PACY TEM

Настраиваемая температура, связанная с наружной температурой, которая задает отопительную кривую.

Исходная величина наружной температуры -10 °C.

Для наружной температуры -10 °C заводская настройка температуры воды в греющем контуре составляет +75 °C.

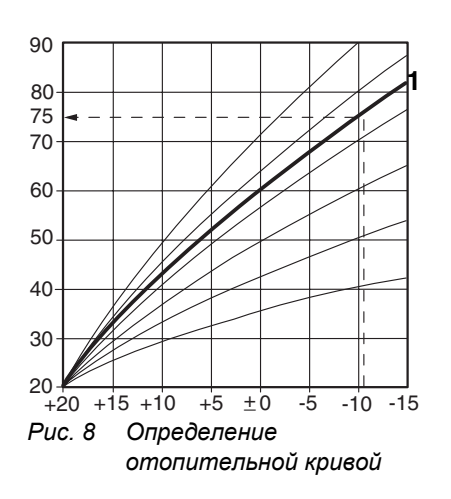

Исходя из этого, получается заводская отопительная кривая, показанная на (рис. 8, **поз. 1**).

Изменяя расчетную температуру, изменяется конфигурация отопительной кривой. В зависимости от измеренной наружной температуры по этой отопительной кривой изменяется температура воды в греющем контуре для поддержания стабильной комнатной температуры и для максимальной экономии энергии (рис. 8).

С изменением расчетной температуры меняется крутизна отопительной кривой.

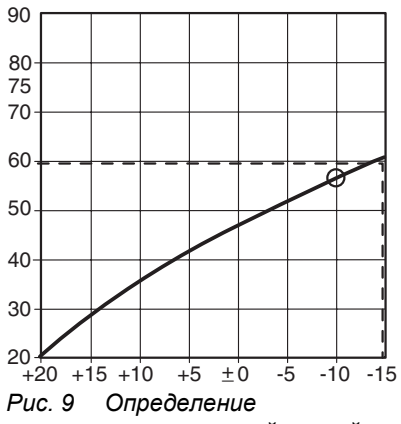

### *отопительной кривой*

#### **Пример (рис. 9):**

Расчетная температура 60 °C при наружной температуре -15 °C.

Температура воды в греющем контуре достигнет 60 °C, если установлена расчетная температура 56 °C (при наружной температуре -10 °C).

Диапазон настройки расчетной температуры составляет от +30 °C до +90 °C.

Подробная информация об этом приведена на следующей странице.

Заводская настройка:

Для отопительных приборов: 75 °C Для теплых полов:

Оставляем за собой право на изменения!

#### **Изменение расчетной температуры**

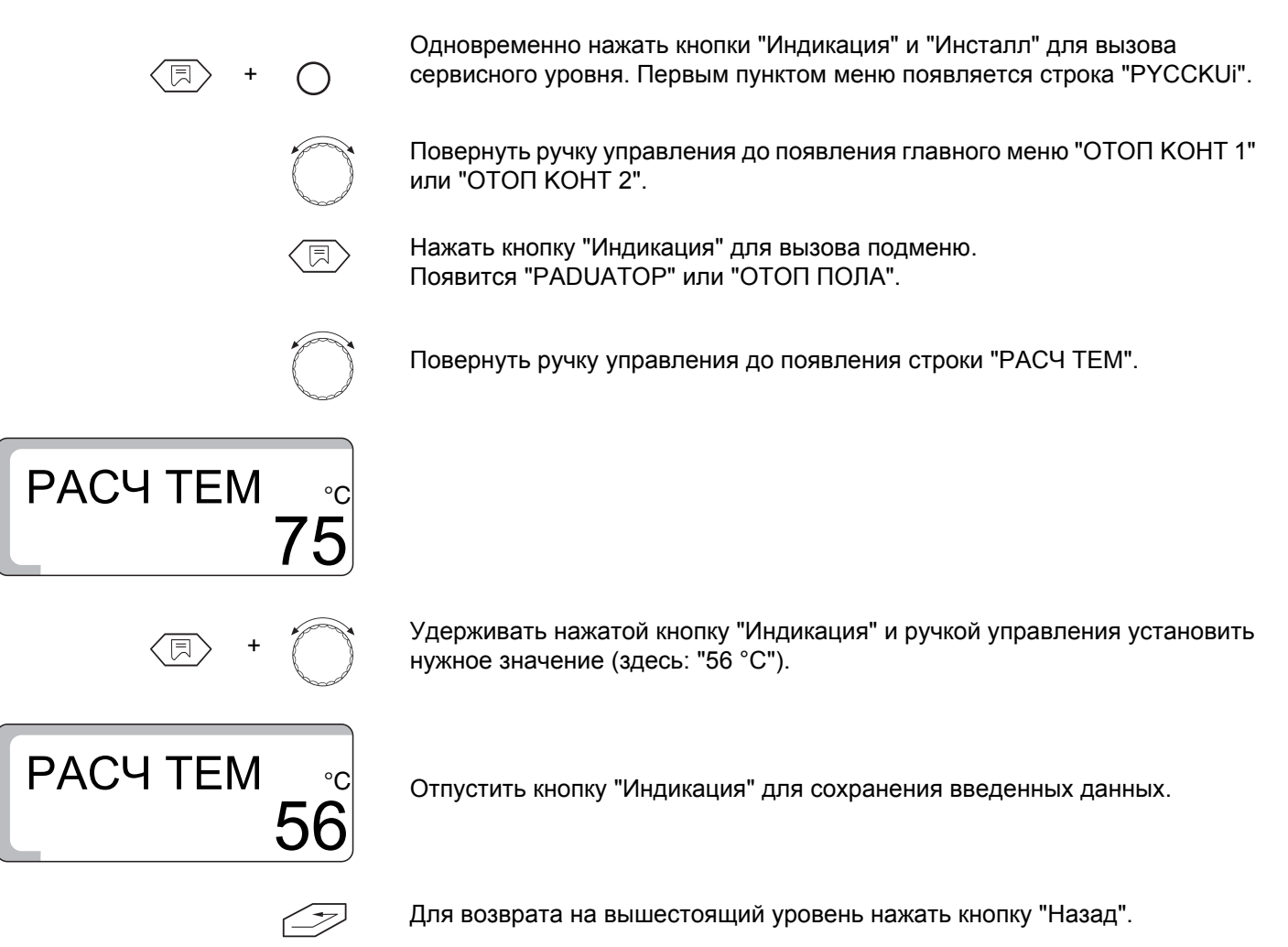

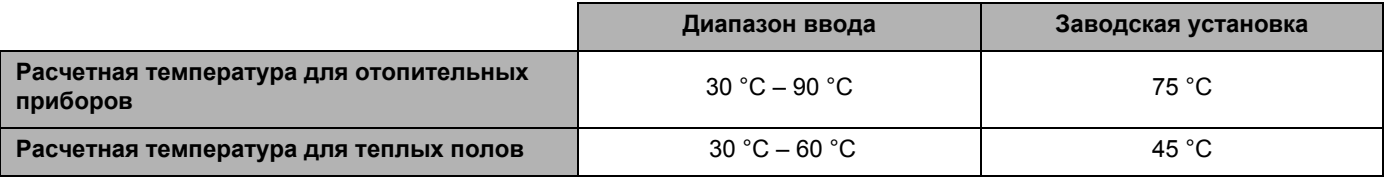

#### **Buderus**

Оставляем за собой право на изменения!

### **7.3 Приоритетное приготовление горячей воды для ГВС**

Для второго отопительного контура со смесителем (если установлен) Вы можете настроить приоритетное приготовление горячей воды для ГВС параллельно с отопительным режимом.

Если выбрано приготовление горячей воды параллельно с отопительным режимом, то это увеличивает время загрузки бака.

Заводская настройка:

При приоритете приготовления горячей воды: "ВКЛ"

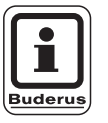

+

#### **УКАЗАНИЕ ДЛЯ ПОТРЕБИТЕЛЯ**

Для первого отопительного контура всегда активно приоритетное приготовление горячей воды (не настраивается).

#### **Изменение приоритетного приготовления горячей воды**

 Одновременно нажать кнопки "Индикация" и "Инсталл" для вызова сервисного уровня. Первым пунктом меню появляется строка "PYCCKUi".

Повернуть ручку управления до появления главного меню "OTOП KOHT 2".

 Нажать кнопку "Индикация" для вызова подменю. Появится "PADUATOP" или "OTO<sup>П</sup> <sup>П</sup>OЛA".

Повернуть ручку управления до появления "ГOP B ПPT ВКЛ".

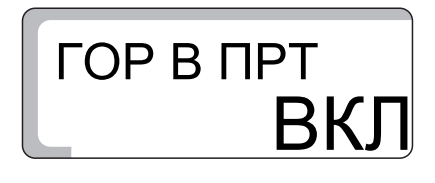

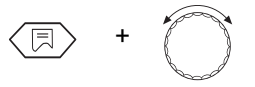

**ВЫ** ГOP B РPT

<sup>+</sup> Удерживать нажатой кнопку "Индикация" <sup>и</sup> ручкой управления установить нужное значение (здесь: "ВЫКЛ").

Отпустить кнопку "Индикация" для сохранения введенных данных.

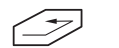

Для возврата на вышестоящий уровень нажать кнопку "Назад".

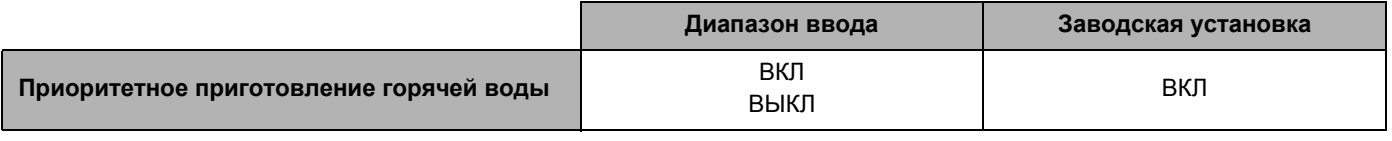

Оставляем за собой право на изменения!

#### **7.4 Максимальная температура отопительного контура**

+

Максимальной температурой отопительного контура является заданная температура, которая не должна превышаться в отопительном контуре.

Заводская настройка:

Для отопительных приборов: 90 °С<br>Для теплых полов: 50 °С Для теплых полов:

Эта настройка возможна только для отопительного контура 2.

**Изменение максимальной температуры отопительного контура**

 Одновременно нажать кнопки "Индикация" и "Инсталл" для вызова сервисного уровня. Первым пунктом меню появляется строка "PYCCKUi".

Повернуть ручку управления до появления главного меню "OTOП KOHT 2".

 Нажать кнопку "Индикация" для вызова подменю. Появится "PADUATOP" или "OTOП ПOЛA".

Повернуть ручку управления до появления "MAKC TEMП".

60 **MAKC TEMI** 

MAKC TEMN

нужное значение (здесь: "60 °C").

<sup>+</sup> Удерживать нажатой кнопку "Индикация" <sup>и</sup> ручкой управления установить

Отпустить кнопку "Индикация" для сохранения введенных данных.

90

Для возврата на вышестоящий уровень нажать кнопку "Назад".

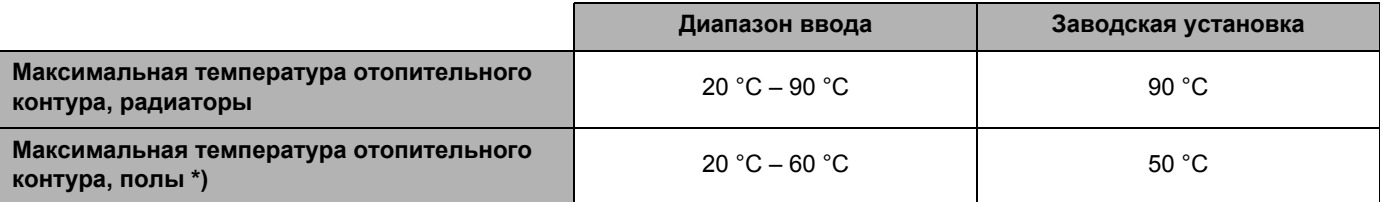

\*) Эта функция не заменяет дополнительный прибор контроля температуры для отключения насоса контура теплых полов.

#### **7.5 Дистанционное управление ВКЛ/ВЫКЛ**

Дистанционное управление BFU или BFU/F (дополнительное оборудование) позволяет комфортабельно регулировать работу отопительной установки из жилого помещения.

Если система управления оснащена дистанционным управлением BFU или BFU/F, то его нужно активировать, а также должно быть задано правильное соответствие нужному отопительному контуру.

Правила соответствия дистанционного управления нужному отопительному контуру (ОК1 или ОК2) приведены в инструкции по эксплуатации дистанционного управления.

Заводская настройка:

Для дистанционного управления: "ВЫКЛ"

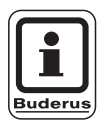

#### **УКАЗАНИЕ ДЛЯ ПОТРЕБИТЕЛЯ**

При неправильной коммуникации мигает светодиод на дистанционном управлении.

#### **Активация дистанционного управления**

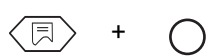

 Одновременно нажать кнопки "Индикация" и "Инсталл" для вызова сервисного уровня. Первым пунктом меню появляется строка "PYCCKUi".

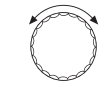

 Повернуть ручку управления до появления главного меню "OTO<sup>П</sup> KOHT 1" или "OTOП KOHT 2".

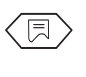

 Нажать кнопку "Индикация" для вызова подменю. Появится "PADUATOP" или "OTOП ПOЛA".

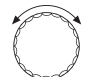

Повернуть ручку регулятора до появления "YПPПYЛbT1 1" для отопительного контура 1 или "YПPПYЛbT1 2" для отопительного контура 2.

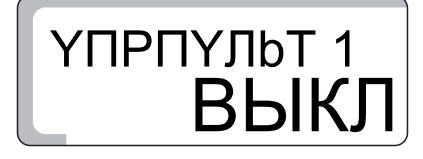

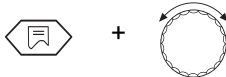

<sup>+</sup> Удерживать нажатой кнопку "Индикация" <sup>и</sup> ручкой управления установить нужное значение (здесь: "ВКЛ.").

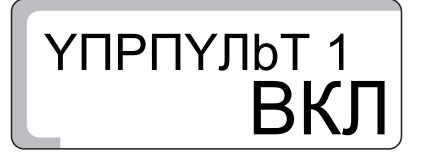

Отпустить кнопку "Индикация" для сохранения введенных данных.

Для возврата на вышестоящий уровень нажать кнопку "Назад".

Подробная информация об этом приведена на следующей странице.

35

При активированном дистанционном управлении ввод нужной комнатной температуры для дневного и ночного режимов возможен не на системе управления, а на пульте дистанционного управления.

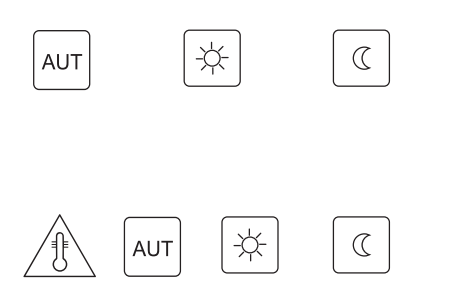

 После этого кнопки "ВЫКЛ", "Дневной режим" и "Ночной режим" на системе управления для отопительного контура, оснащенного пультом дистанционного управления, не работают.

 При нажатии кнопок "Темп.", "AUT", "Дневной режим", "Ночной режим" при активированном дистанционном управлении на дисплее появляется "YПPПYЛbT".

В этом случае обслуживание происходит исключительно через пульт дистанционного управления.

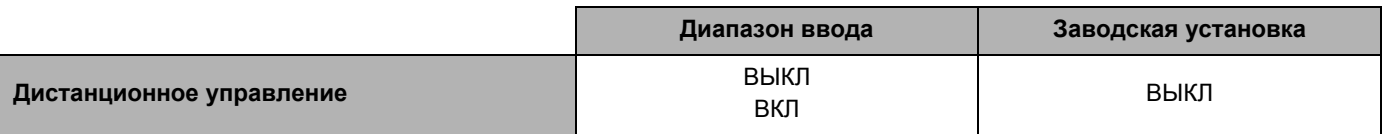

#### **Buderus**

#### **7.6 Учет факторов, влияющих на комнатную температуру**

Функция "Учет факторов, влияющих на комнатную температуру" корректирует в зависимости от измеренной комнатной температуры рассчитанную в системе управления отопительную кривую.

Отклонения от установленного значения комнатной температуры сразу же компенсируются соответствующим изменением заданной температуры котловой воды.

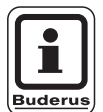

#### **УКАЗАНИЕ ДЛЯ ПОТРЕБИТЕЛЯ**

Эта функция задает диапазон, в котором могут корректироваться отклонения от заданного значения комнатной температуры. Влияние таких факторов, как открытые окна или дополнительные источники тепла (например, печи, камины) сглаживается в помещении, где установлен пульт дистанционного управления. Если кроме этого помещения имеются другие помещения, которые снабжаются теплом от этого же отопительного контура, то в них может стать прохладнее. Если такое пониженное теплоснабжение не допускается, то для этой функции нужно выбрать "ВЫКЛ".

Максимальный температурный диапазон, учитывающий факторы воздействия, может быть введен только при активированном дистанционном управлении. Таким образом ограничивается влияние изменений комнатной температуры на температуру воды в греющем контуре (на отопительную кривую).

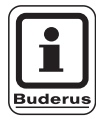

#### **УКАЗАНИЕ ДЛЯ ПОТРЕБИТЕЛЯ**

Если Вы ввели "ВЫКЛ", то влияние комнатной температуры на температуру котловой воды (отопительную кривую) исключается. Эту настройку рекомендуется выполнять для системы теплых полов.

Заводская настройка:

Для системы теплых полов: 3 °C

Подробная информация об этом приведена на следующей странице.

**Изменение диапазона температуры, учитывающего факторы влияния**

 Одновременно нажать кнопки "Индикация" и "Инсталл" для вызова сервисного уровня. Первым пунктом меню появляется строка "PYCCKUi".

 Повернуть ручку управления до появления главного меню "OTO<sup>П</sup> KOHT 1" или "OTOП KOHT 2".

 Нажать кнопку "Индикация" для вызова подменю. Появится "PADUATOP" или "OTOП ПOЛA".

Повернуть ручку управления до появления строки "YЧET KOMH".

+

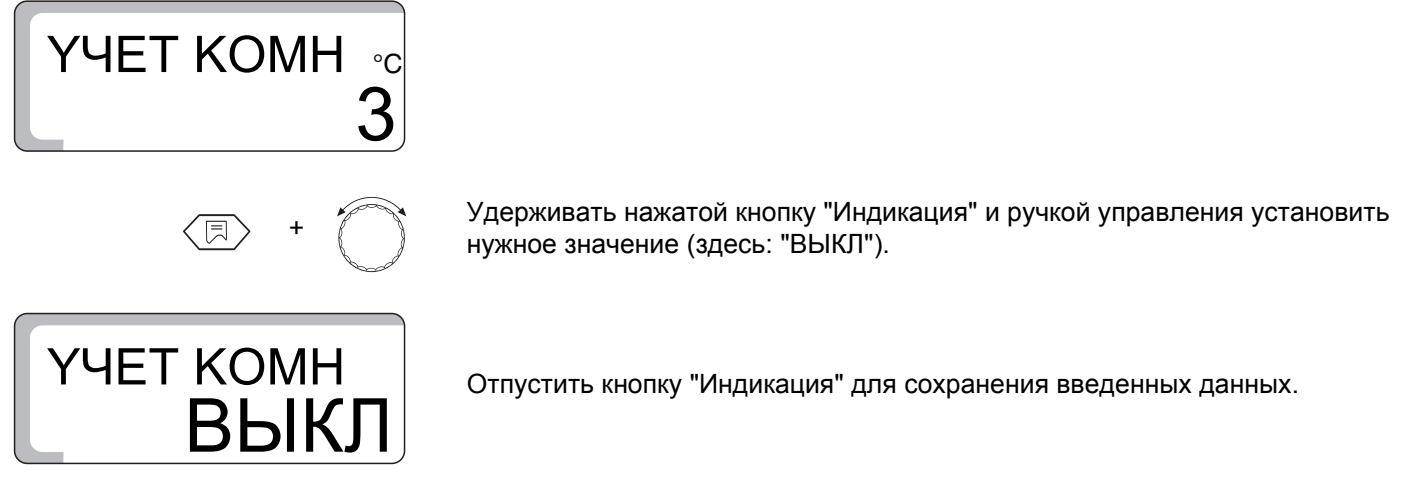

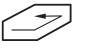

Для возврата на вышестоящий уровень нажать кнопку "Назад".

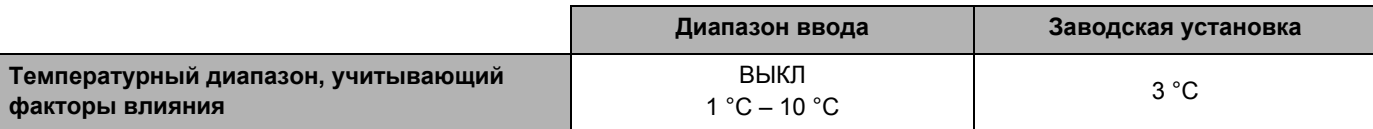

#### **7.7 Вид понижения температуры**

Вид понижения температуры задает режим в период работы установки с пониженной температурой (ночной режим).

Можно выбрать один из 4 видов понижения:

- **–** ПOCT THAP (заводская настройка)
- **–** ПOCT TKOM (только с пультом дистанционного управления)
- **–** CHUЖEHO
- **–** OTK

Заводская настройка:

Вид понижения: ПOCT THAP

#### **Выбор вида понижения**

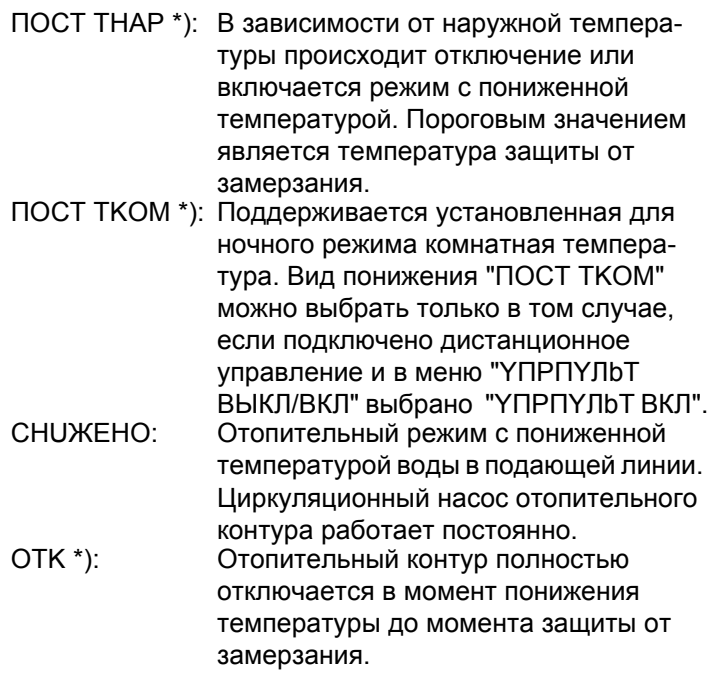

\*) После переключения на пониженный режим насос отопительного контура работает еще 3 минуты.

Подробная информация об этом приведена на следующей странице.

#### **Рекомендации по настройкам**

Отопительный контур с дистанционным управлением: ПOCT TKOM Отопительный контур без дистанционного управления: ПOCT THAP Нагрев пола: CHUЖEHO Отопительный контур отключается при ночном понижении температуры: OTK

 Одновременно нажать кнопки "Индикация" и "Инсталл" для вызова сервисного уровня. Первым пунктом меню появляется строка "PYCCKUi".

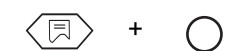

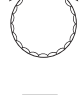

 Повернуть ручку управления до появления главного меню "OTOП KOHT 1" или "OTOП KOHT 2".

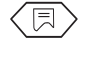

 Нажать кнопку "Индикация" для вызова подменю. Появится "PADUATOP" или "OTOП ПOЛA".

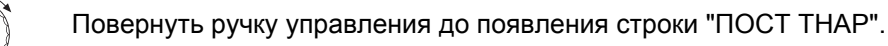

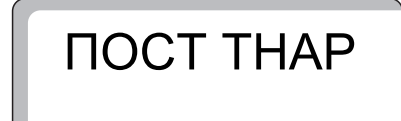

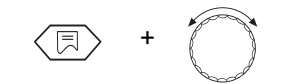

<sup>+</sup> Удерживать нажатой кнопку "Индикация" <sup>и</sup> ручкой управления установить нужное значение (здесь: "ПOCT TKOM").

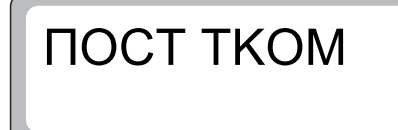

Отпустить кнопку "Индикация" для сохранения введенных данных.

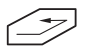

Для возврата на вышестоящий уровень нажать кнопку "Назад".

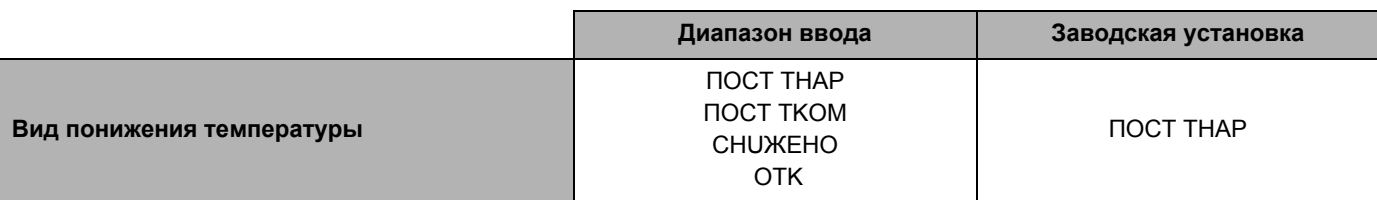

### **Buderus**

#### **7.8 Коррекция показаний комнатной температуры**

Если в жилой комнате не установлен пульт дистанционного управления, то функция "Учет факторов, влияющих на температуру" (см. главу 7.6 "Учет факторов, влияющих на комнатную температуру" на стр. 37) не используется. Заданные на системе управления значения комнатной температуры являются предписанными значениями для расчета заданной температуры котловой воды.

Если комнатная температура на дисплее отличается от фактической температуры, измеренной термометром, то с помощью программы "KOMП TEMП" можно скорректировать это значение.

Не проводите измерений во время процесса разогрева, например, после ночного снижения температуры.

При корректировке происходит параллельный перенос отопительной кривой.

Заводская настройка:

KOMП TEMП: 0 °C

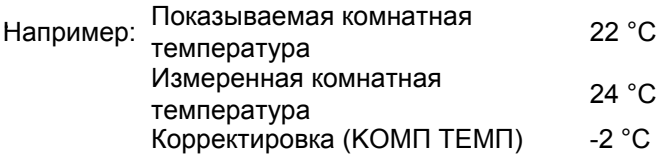

#### **Корректировка температуры**

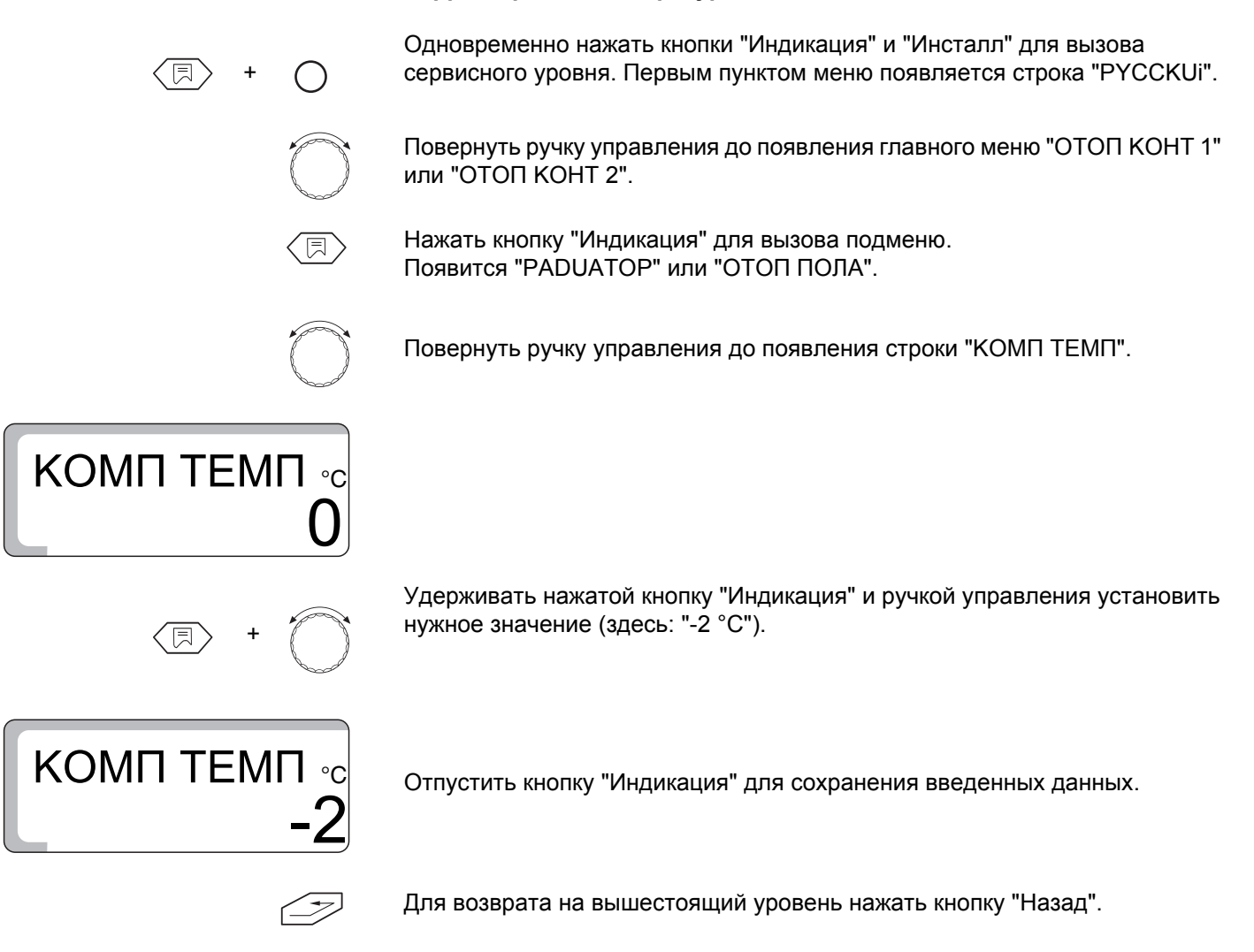

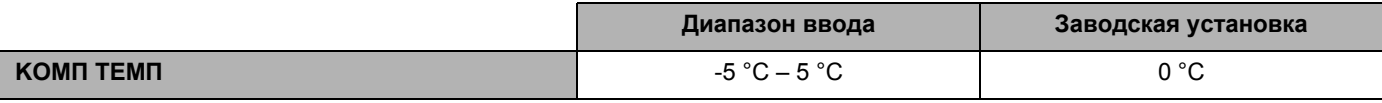

**Buderus** 

Оставляем за собой право на изменения!

### **8 Параметры солнечного коллектора**

#### **8.1 Функция солнечного коллектора ВКЛ/ВЫКЛ (только с FM 244)**

Функция солнечного коллектора позволяет оптимизировать использование тепловой энергии солнечных батарей.

Для достижения этого нужно, чтобы регулирование солнечного коллектора и обычного теплогенератора было совмещено в одной системе управления. Система управления контролирует актуальное поступление тепловой энергии солнечного коллектора и саккумулированное тепло в баке-водонагревателе и снижает заданную температуру, чтобы избежать ненужный дополнительный подогрев.

#### **Выключение функции солнечного коллектора**

Одновременно нажать кнопки "Индикация" и "Инсталл" для вызова сервисного уровня. Первым пунктом меню появляется строка "PYCCKUi".

Повернуть ручку управления до появления главного меню "COЛH DEЖ".

 Нажать кнопку "Индикация" для вызова подменю. Появляется "COЛH BKЛ".

# COЛH BKЛ

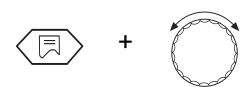

+

<sup>+</sup> Удерживать нажатой кнопку "Индикация" <sup>и</sup> ручкой управления установить нужное значение (здесь: "COЛH-BbIKЛ").

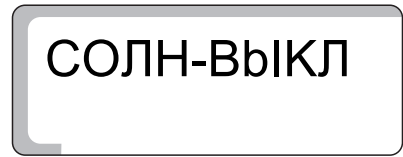

Отпустить кнопку "Индикация" для сохранения введенных данных.

Для возврата на вышестоящий уровень нажать кнопку "Назад".

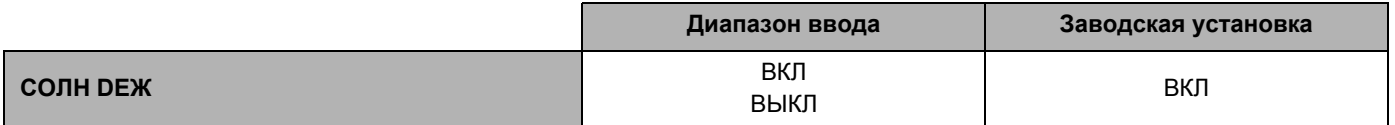

Оставляем за собой право на изменения!

### **8.2 Максимальная температура в баке при работе солнечного коллектора**

Для избежания перегрева бака его загрузка от солнечного коллектора ограничивается. При достижении верхним датчиком FB бака значения "MAKC COЛH", насос солнечного коллектора отключается.

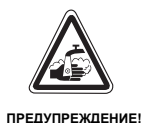

+

#### **ОПАСНОСТЬ ОЖОГА**

Максимальная устанавливаемая температура горячей воды составляет 90 °C. Существует опасность ошпаривания водой, выходящей из кранов, при ее температуре выше 60 °C, если контур горячего водоснабжения не оборудован смесителем с термостатическим регулированием.

• При температуре выше 60 °С открывайте сначала кран с холодной водой, затем - с горячей.

Одновременно нажать кнопки "Индикация" и "Инсталл" для вызова сервисного уровня. Первым пунктом меню появляется строка "PYCCKUi".

Повернуть ручку управления до появления главного меню "COЛH DEЖ".

 Нажать кнопку "Индикация" для вызова подменю. Появляется "COЛH BKЛ".

Повернуть ручку переключателя до появления строки "MAKC COЛH".

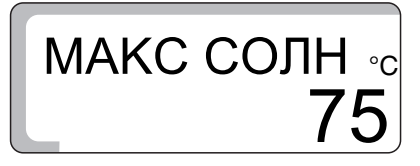

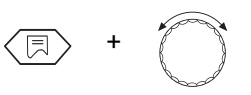

<sup>+</sup> Удерживать нажатой кнопку "Индикация" <sup>и</sup> ручкой управления установить нужное значение (здесь: "90 °C").

90 MAKC CO<sub>Л</sub>н

Отпустить кнопку "Индикация" для сохранения введенных данных.

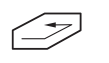

Для возврата на вышестоящий уровень нажать кнопку "Назад".

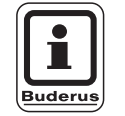

**УКАЗАНИЕ ДЛЯ ПОТРЕБИТЕЛЯ**

При настройке "MAKC COЛH" нужно учитывать содержание извести в местной питьевой воде для избежания обызвествления бака!

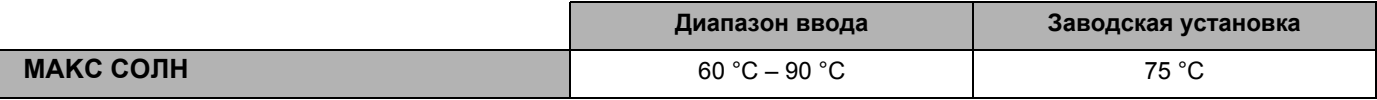

### **Buderus**

#### **8.3 Минимальная температура в баке при работе солнечного коллектора**

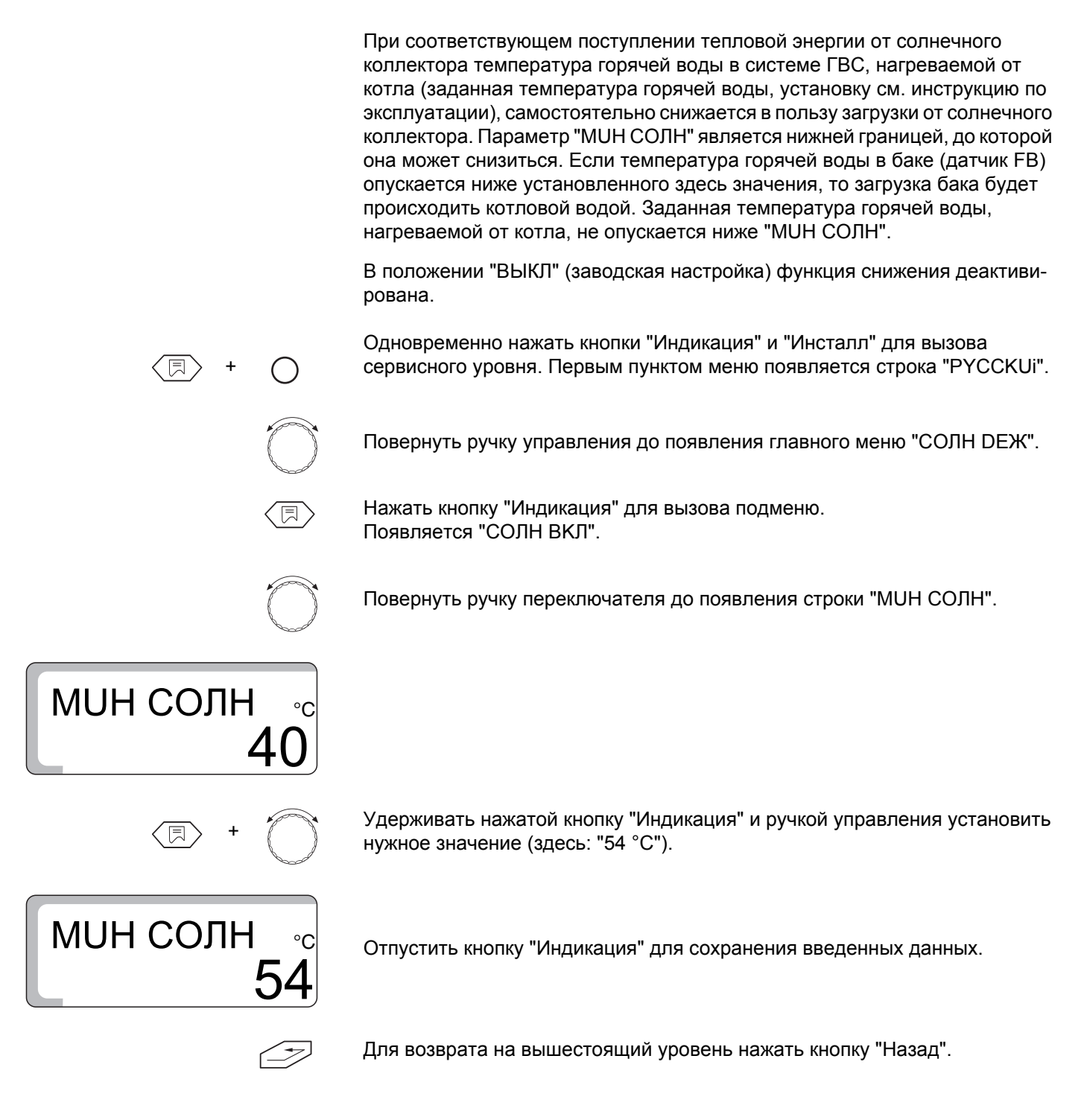

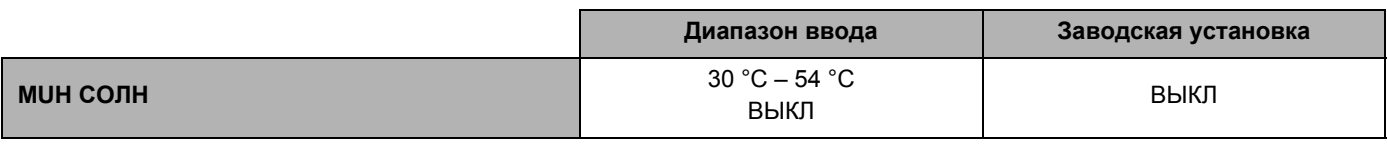

Оставляем за собой право на изменения!

### **9 Приготовление горячей воды ВКЛ/ВЫКЛ**

Если отопительная установка имеет бак-водонагреватель, то нужно активировать приготовление горячей воды для ГВС. Заводская настройка - "ВКЛ".

Если приготовление горячей воды не требуется, то эту функцию нужно выключить. Если отключения не происходит, то появляется сообщение о неисправности "DAT ГBC Err", если не подключен датчик температуры горячей воды.

Для приготовления горячей воды система управления запускает, если требуется, горелку. Работает загрузочный насос бака. После отключения горелки система управления использует остаточное тепло в котле для приготовления горячей воды.

При достижении установленной температуры горячей воды загрузочный насос бака отключается. После окончания процесса приготовления горячей воды продолжается нормальный режим отопления. Если приготовление горячей воды активировано, то можно управлять циркуляционным насосом (если установлен).

#### **Выключение программы приготовления горячей воды**

+

Одновременно нажать кнопки "Индикация" и "Инсталл" для вызова сервисного уровня. Первым пунктом меню появляется строка "PYCCKUi".

Повернуть ручку управления до появления "ГOP BODA ВКЛ".

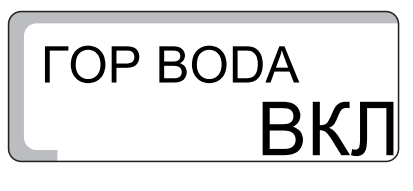

**ГОР ВОЛА ВЫІ** 

<sup>+</sup> Удерживать нажатой кнопку "Индикация" <sup>и</sup> ручкой управления установить

Отпустить кнопку "Индикация" для сохранения введенных данных.

Для возврата на вышестоящий уровень нажать кнопку "Назад".

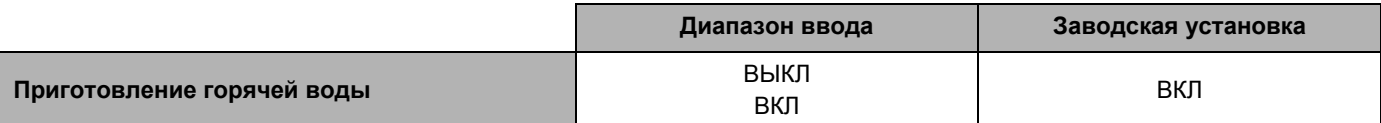

нужное значение (здесь: "ВЫКЛ").

#### **Buderus**

Оставляем за собой право на изменения!

### **10 Циркуляционный насос**

Циркуляционный насос обеспечивает постоянную подачу горячей воды к местам водоразбора.

Циркуляционный насос включается автоматически одновременно с началом процесса приготовления горячей воды для ГВС.

Циркуляционный насос работает в периодическом или постоянном режиме, когда, по крайней мере, один отопительный контур находится в нормальном (дневном режиме) или контур ГВС находится в дневном режиме.

В положении "ВКЛ." циркуляционный насос работает постоянно.

Заводская настройка - "2" обозначает, что насос включается 2 раза в час на 3 минуты (рис. 10).

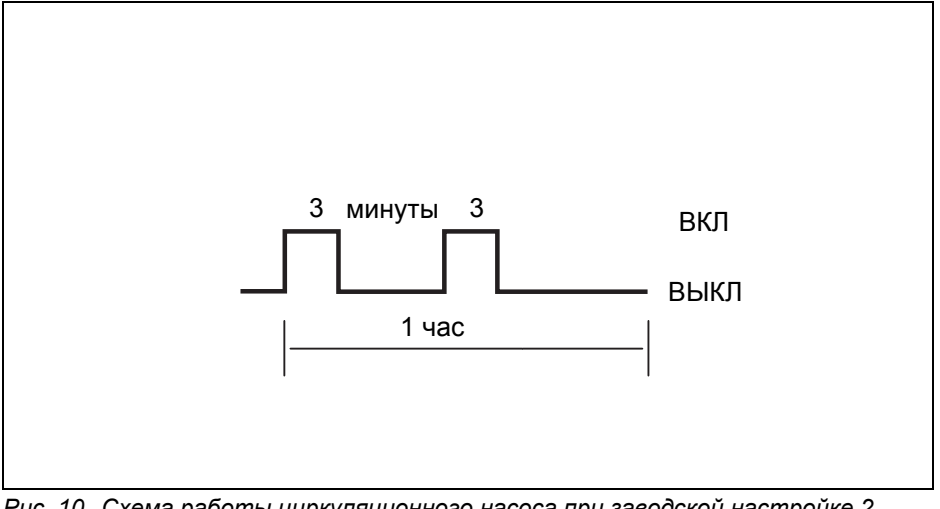

*Рис. 10 Схема работы циркуляционного насоса при заводской настройке 2*

Для поддержания минимальных эксплуатационных расходов на циркуляционный насос можно задать периодический режим работы насоса, при котором он включается от 1 до 6 раз в час. При такой настройке экономится энергия при незначительных уступках в комфорте.

#### **Изменение времени работы циркуляционного насоса**

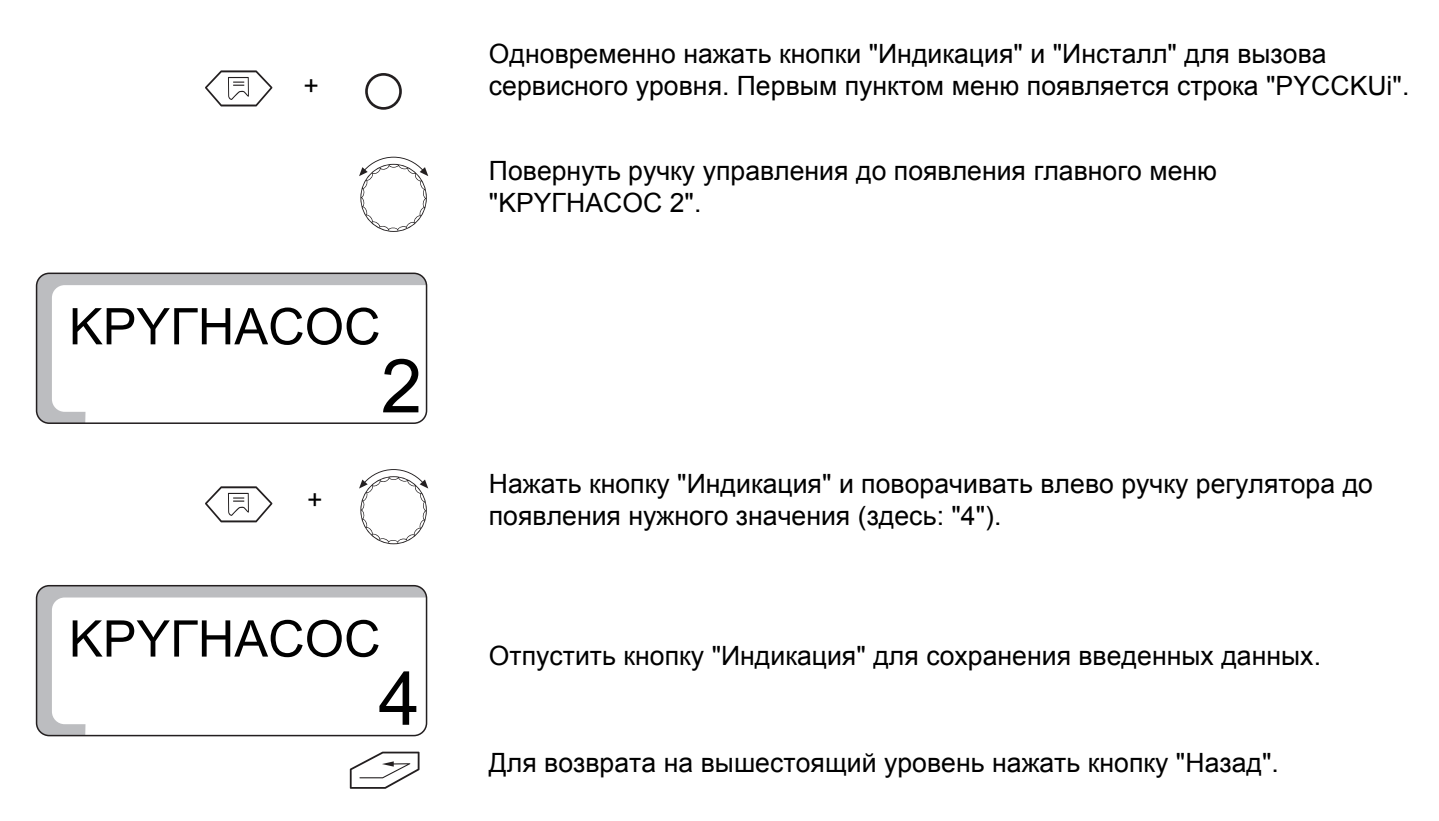

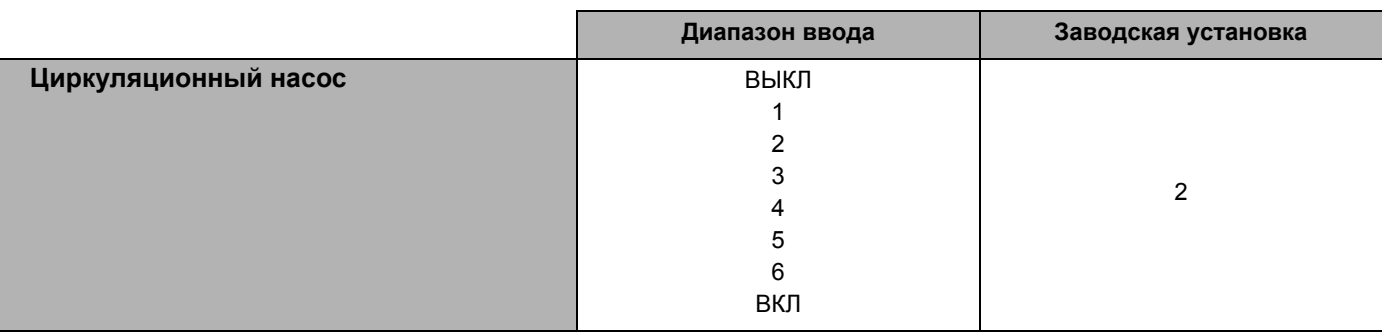

### **Buderus**

### **11 Отопительная кривая**

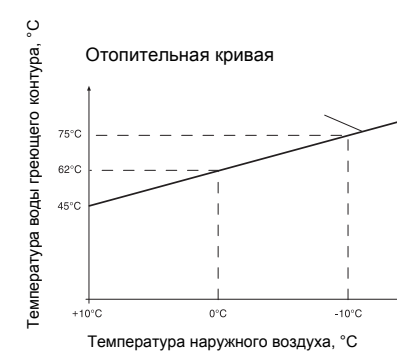

*Рис. 11 Тест отопительной кривой*

XAP OTOП

01

+

Тест отопительной кривой дает возможность вызвать на дисплей температуру в греющем контуре текущего режима, которая соответствует наружным температурам +10 °C, ±0 °C и -10 °C.

Показанная здесь отопительная кривая (рис. 11) рассчитывается системой управления исходя из заданных значений расчетной температуры, комнатной температуры и с учетом коррекции комнатной температуры и соответствует активной в данный момент отопительной кривой. Чтобы избежать расхождений между отопительной кривой при пуске в эксплуатацию и кривой при проводимом контроле, нужно следить за тем, чтобы во время контроля:

отопительный контур находился в "Дневном режиме" (нажата кнопка "День"),

отопительный контур находился в "Зимнем режиме" (кнопка "Переключение Лето/зима").

При активировании функции учета факторов, влияющих на комнатную температуру, конфигурация отопительной кривой меняется.

#### **Просмотр параметров отопительной кривой**

Одновременно нажать кнопки "Индикация" и "Инсталл" для вызова сервисного уровня. Первым пунктом меню появляется строка "PYCCKUi".

Повернуть ручку управления до появления в главном меню "XAP OTOП 01" для отопительного контура 1 или "XAP OTOП 2" для отопительного контура 2 (со смесителем).

Удерживать нажатой кнопку "Индикация" и поворачивать ручку управления. Первое показание соответствует температуре в греющем контуре при +10 °C, вторая индикация при ±0 °C и третья при -10 °C.

 $\langle \overline{\R} \rangle$  + 10 **XAP ОТОП** 45 0  $XAP$   $O$  $TO$  $\Pi$ 62 -10  $\alpha$  DTO  $\alpha$  DTO  $\alpha$ 75

Для возврата на вышестоящий уровень отпустить кнопку "Индикация".

Оставляем за собой право на изменения!

### **12 Проведение теста реле**

С помощью теста реле можно проверить правильную работу всех реле в системе управления.

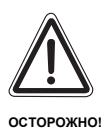

#### **ВОЗМОЖНО ПОВРЕЖДЕНИЕ ОБОРУДОВАНИЯ**

из-за неактивных функций автоматического регулирования во время проведения теста реле. Теплоснабжения установки в этом случае не гарантируется. Поэтому в конце теста реле нужно обязательно опять нажать кнопку "Назад" для выхода из меню теста реле, чтобы не допустить повреждения установки!

Индикация зависит от установленных в системе управления модулей. Можно вызвать следующие реле:

- z Горелка 1-ая ступень/2-ая ступень
- Модуляция откр./закр.
- Насос котлового контура ОК1
- Насос котлового контура ОК 2
- Смеситель откр./закр.
- Загрузочный насос бака-водонагревателя
- Циркуляционный насос
- Насос солнечного коллектора

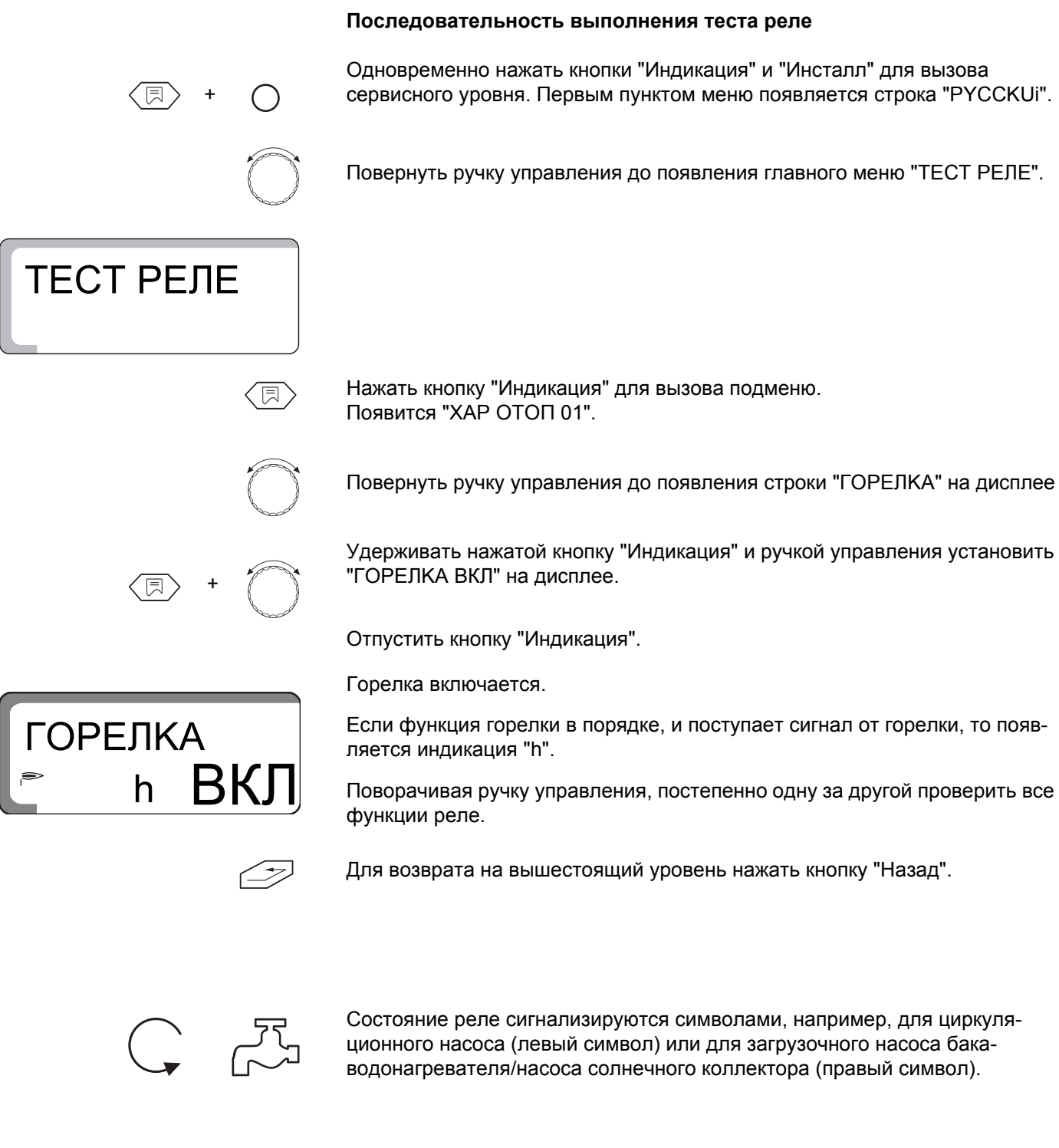

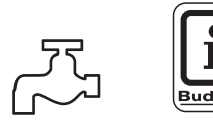

#### **УКАЗАНИЕ ДЛЯ ПОТРЕБИТЕЛЯ**

Если работает загрузочный насос бака, то символ насоса горит постоянно. Если работают насос солнечного коллектора и загрузочный насос бака, то символ насоса солнечного коллектора мигает.

#### **Указания по технике безопасности**

Все имеющиеся реле могут управляться вручную. При этом следует учитывать, что насос солнечного коллектора может быть включен только в том случае, если на установке (коллектор, бака горячей воды) не существует опасности повреждения. Другими словами, включение невозможно, если:

- неисправен модуль солнечного коллектора
- система управления определила дефект датчика коллектора (FSK) или дефект датчика горячей воды (FB)
- температура коллектора достигла максимально допустимого значения
- температура воды в баке достигла максимально допустимого значения

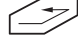

Для возврата на вышестоящий уровень нажать кнопку "Назад".

+

### **13 Проведение теста дисплея**

С помощью теста дисплея можно проверить индикацию всех знаков и символов.

#### **Проведение теста дисплея**

Одновременно нажать кнопки "Индикация" и "Инсталл" для вызова сервисного уровня. Первым пунктом меню появляется строка "PYCCKUi".

Повернуть ручку управления до появления главного меню "TECT CBET".

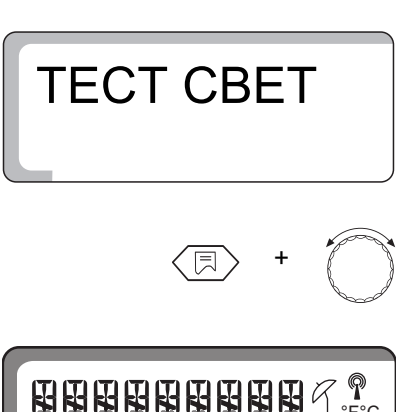

<sup>+</sup> Удерживать нажатой кнопку "Индикация" <sup>и</sup> поворачивать ручку управления. На дисплее должны быть показаны все знаки и символы.

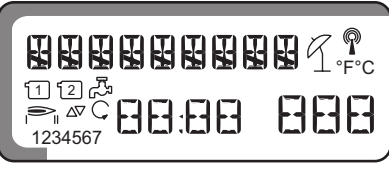

Отпустить кнопку "Индикация".

Для возврата на вышестоящий уровень нажать кнопку "Назад".

53

+

0

-10

 $\langle \overline{\R} \rangle$  +

BPEMЯ

BPEMЯ

### **14 Часы, корректировка точности хода**

У Вас есть возможность установить время с точностью до секунды.

Заводская настройка составляет "0" с/день.

Определите отклонение в с/день.

Одновременно нажать кнопки "Индикация" и "Инсталл" для вызова сервисного уровня. Первым пунктом меню появляется строка "PYCCKUi".

Повернуть ручку управления до появления строки "ВРЕМЯ".

Удерживать нажатой кнопку "Индикация" и поворачивать ручку управления до появления установленного отклонения, например: при 10 с/день корректировка должна быть установлена на -10 с/день.

Отпустить кнопку "Индикация" для сохранения введенных данных.

Для возврата на вышестоящий уровень нажать кнопку "Индикация".

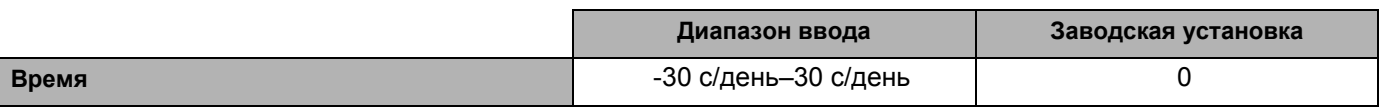

**Buderus** 

### **15 Сброс всех настроек**

+

Все настройки в системе управления возвращаются к предустановленным на заводе функцией "СБРОС". Запрограммированное время отопления остается без изменения.

**Последовательность действий при выполнении операции Сброс**

Одновременно нажать кнопки "Индикация" и "Инсталл" для вызова сервисного уровня. Первым пунктом меню появляется строка "PYCCKUi".

Повернуть ручку управления до появления строки "СБРОС" и 7 восьмерок.

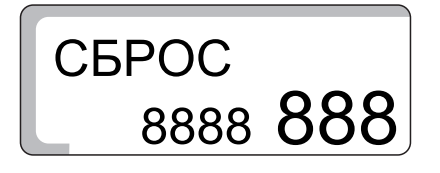

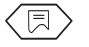

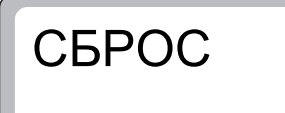

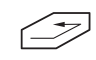

 Удерживать нажатой кнопку "Индикация" до исчезновения всех цифр на экране.

Отпустить кнопку "Индикация". Теперь восстановлены заводские настройки. На дисплее снова появляются цифры.

Операция "СБРОС" будет прервана, если кнопку "Индикация" отпустить прежде, чем исчезнут все цифры.

Для возврата на вышестоящий уровень нажать кнопку "Назад".

### **16 Номер версии**

Номер версии является ключевым номером и отражает уровень исполнения системы управления.

При рекламациях или расширении системы управления нужно обязательно указывать номер версии.

#### **Вызов номера версии**

+

Одновременно нажать кнопки "Индикация" и "Инсталл" для вызова сервисного уровня. Первым пунктом меню появляется строка "PYCCKUi".

Повернуть ручку управления до появления главного меню "BEPCUЯ". (здесь: "3.24").

BEPCИЯ 3.24

### **17 Сушка пола с монолитным покрытием**

Если на отопительной установке установлен новый контур для теплых полов, то процесс сушки монолитного пола должен быть произведен поэтапно согласно данным производителя полов.

#### **17.1 Ручное управление сушки пола с монолитным покрытием**

Для сушки уложенного влажного пола с монолитным покрытием нужно вручную выполнить согласование настроек системы управления и смесителя.

- Установить переключатель аварийного режима на время сушки пола в положение "Рука".
- Задать температуру котловой воды на регуляторе котловой температуры (TR), например, 50 °C.
- Вынуть штекер для смесителя отопительного контура 2 из системы управления (обозначение "SH-HK2" в системе управления).
- Вручную установить нужную температуру подающей линии смесителя, при этом учитывать рекомендации изготовителя пола.
- Затем нужно выполнять ежедневные корректуры температуры подающей линии вручную на смесителе, согласно рекомендациями изготовителя.
- Проверять температуру подающей линии по термометру или по индикации на системе управления.

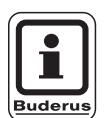

#### **УКАЗАНИЕ ДЛЯ ПОТРЕБИТЕЛЯ**

После завершения процесса сушки пола система управления должна вернуться в "нормальный" отопительный режим. Для этого переключатель аварийного режима установить в положение "AUT".

#### **17.2 Автоматический процесс сушки пола с использованием устройства Servicetool ET 2000**

Servicetool ET 2000 можно приобрести по дополнительному заказу.

С помощью Servicetools ET 2000 можно провести процесс сушки пола в автоматическом режиме. Устройство Servicetool ET 2000 остается смонтированным в отопительной установке на весь процесс сушки. Поэтому ручная регулировка и ежедневная корректировка температуры подающей линии во время сушки не требуется. При пуске в эксплуатацию Servicetools ET 2000 выполняйте рекомендации инструкции по его обслуживанию.

### **18 Характеристики датчиков**

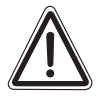

#### **ОПАСНО ДЛЯ ЖИЗНИ**

**ПРЕДУПРЕЖДЕНИЕ!** из-за возможного поражения электрическим током.

- Перед каждым измерением обесточивайте установку.
- Выньте штекер соответствующего датчика из системы управления (FB, FA, FK, FV, FG, FSK, FSS).

Измерение сопротивления производится на концах кабеля.

#### **Датчик наружной температуры (FA)**

Измерение температуры для сравнения (комнатной, подающей линии, наружной и дымовых газов) всегда производится вблизи датчика.

Характеристики представляют собой средние значения и поэтому применимы с определенной погрешностью.

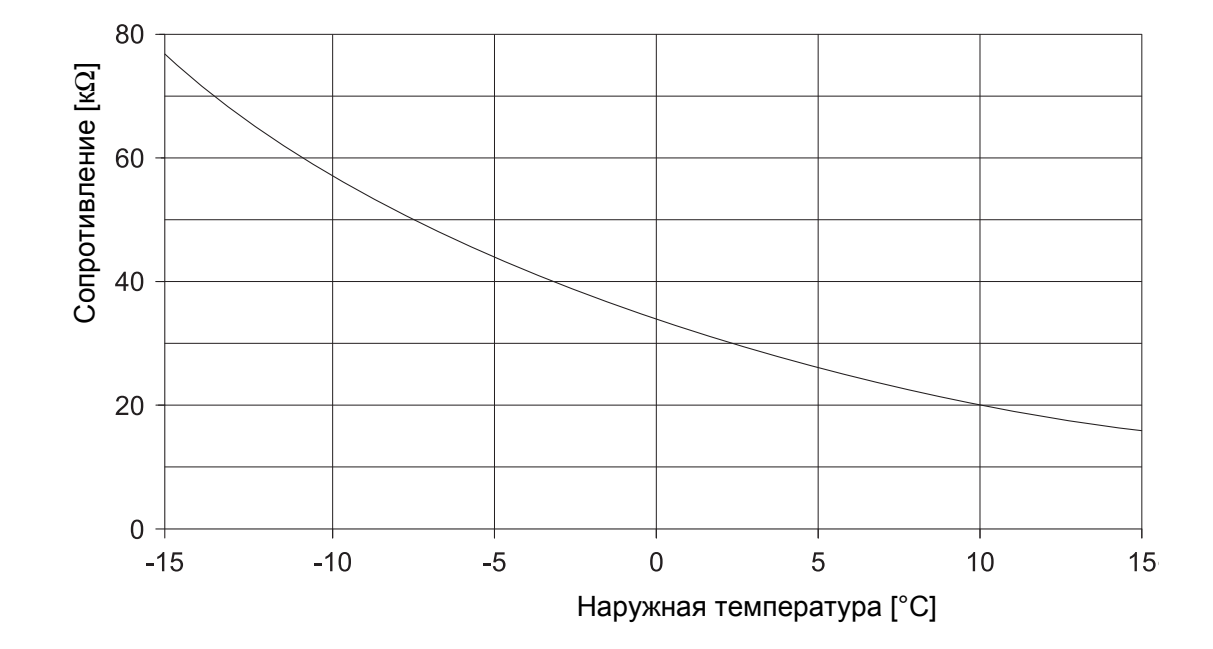

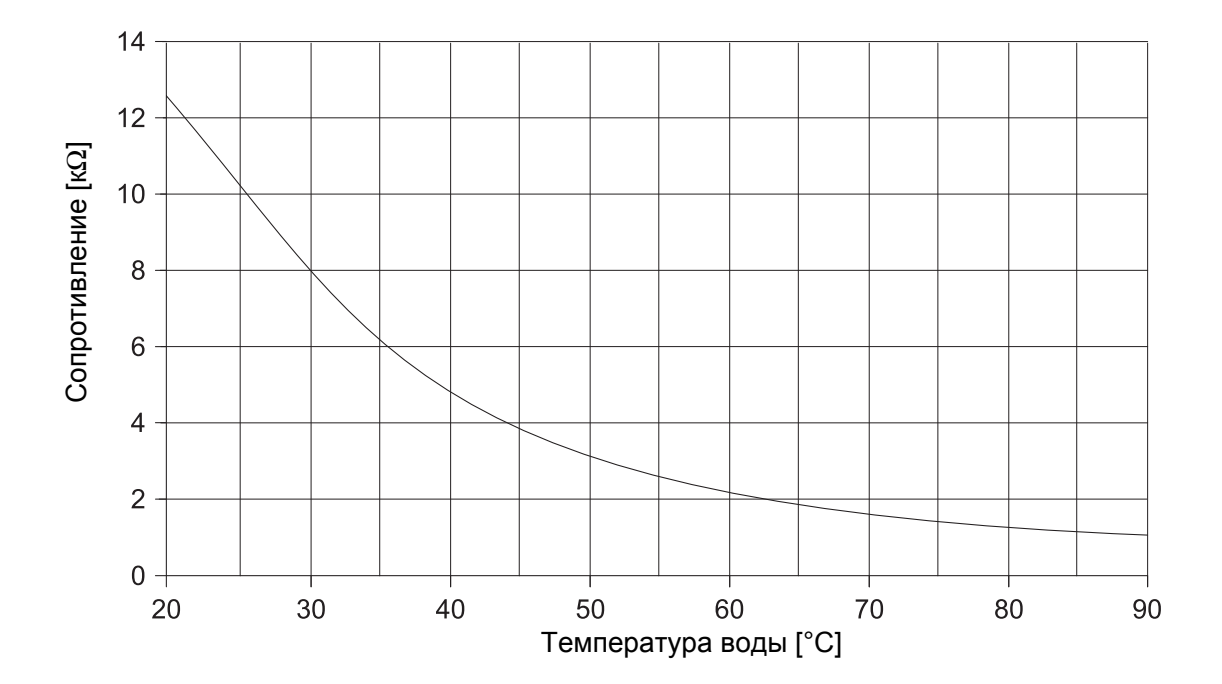

**Датчик температуры котловой воды (FK), подающей линии (FV), горячей воды в контуре ГВС (FB), в баке солнечного коллектора (FSS)**

#### **Датчик температуры дымовых газов (FG)**

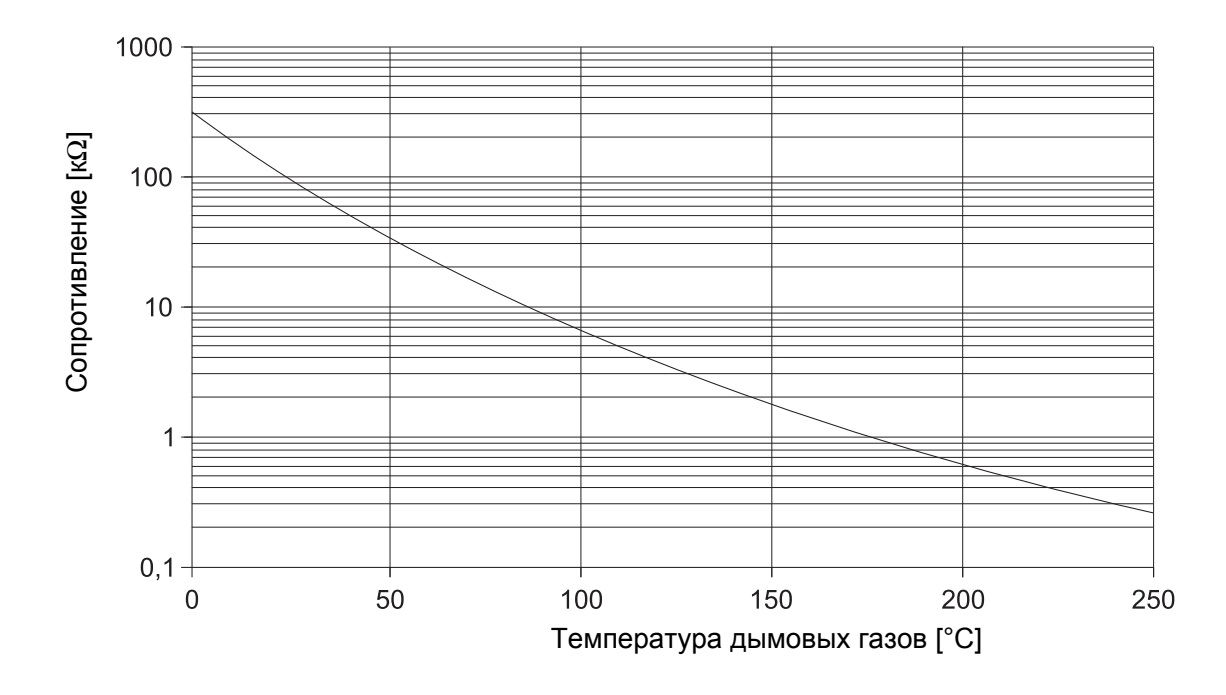

Оставляем за собой право на изменения!

#### **Датчик коллектора (FSK)**

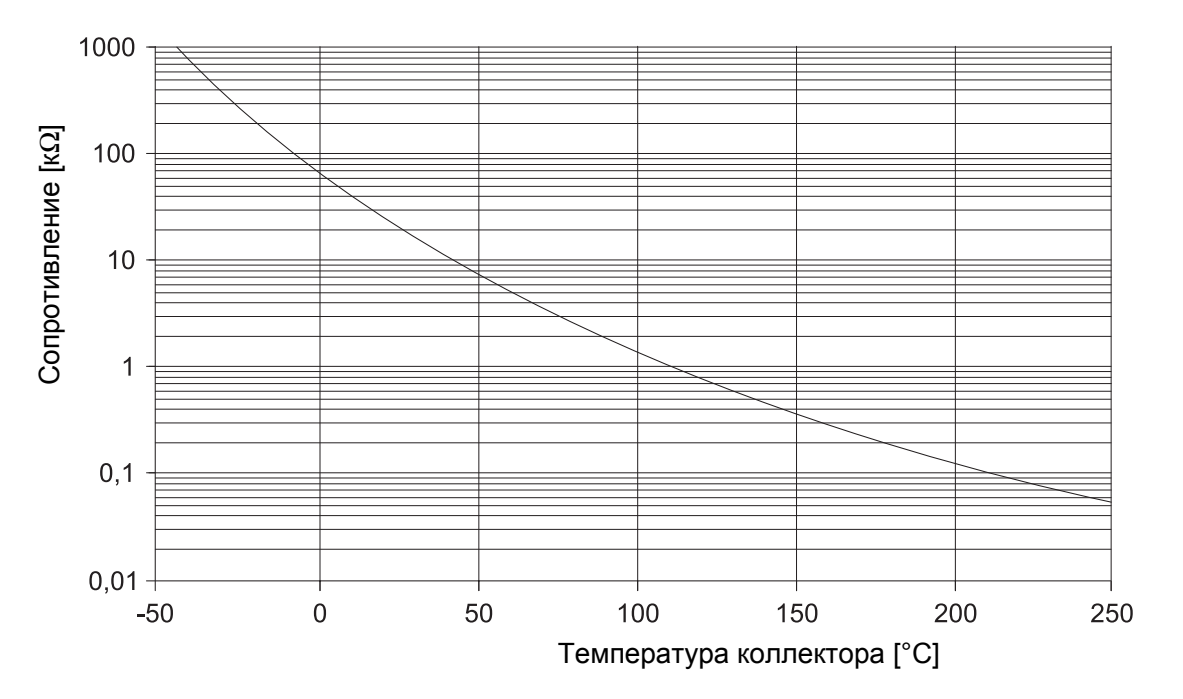

## **19 Рабочие параметры на сервисном уровне/протокол настройки**

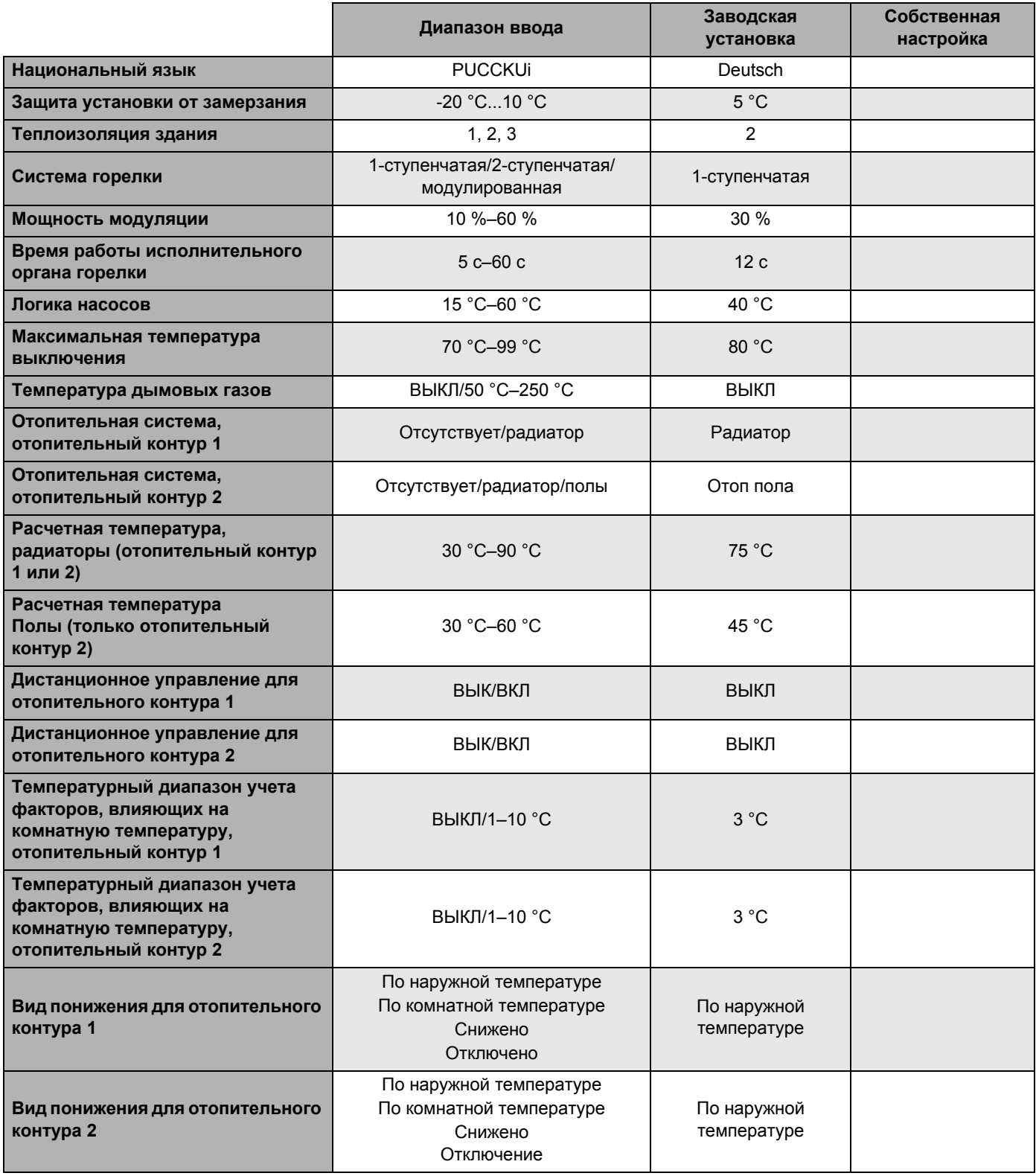

Подробная информация об этом приведена на следующей странице.

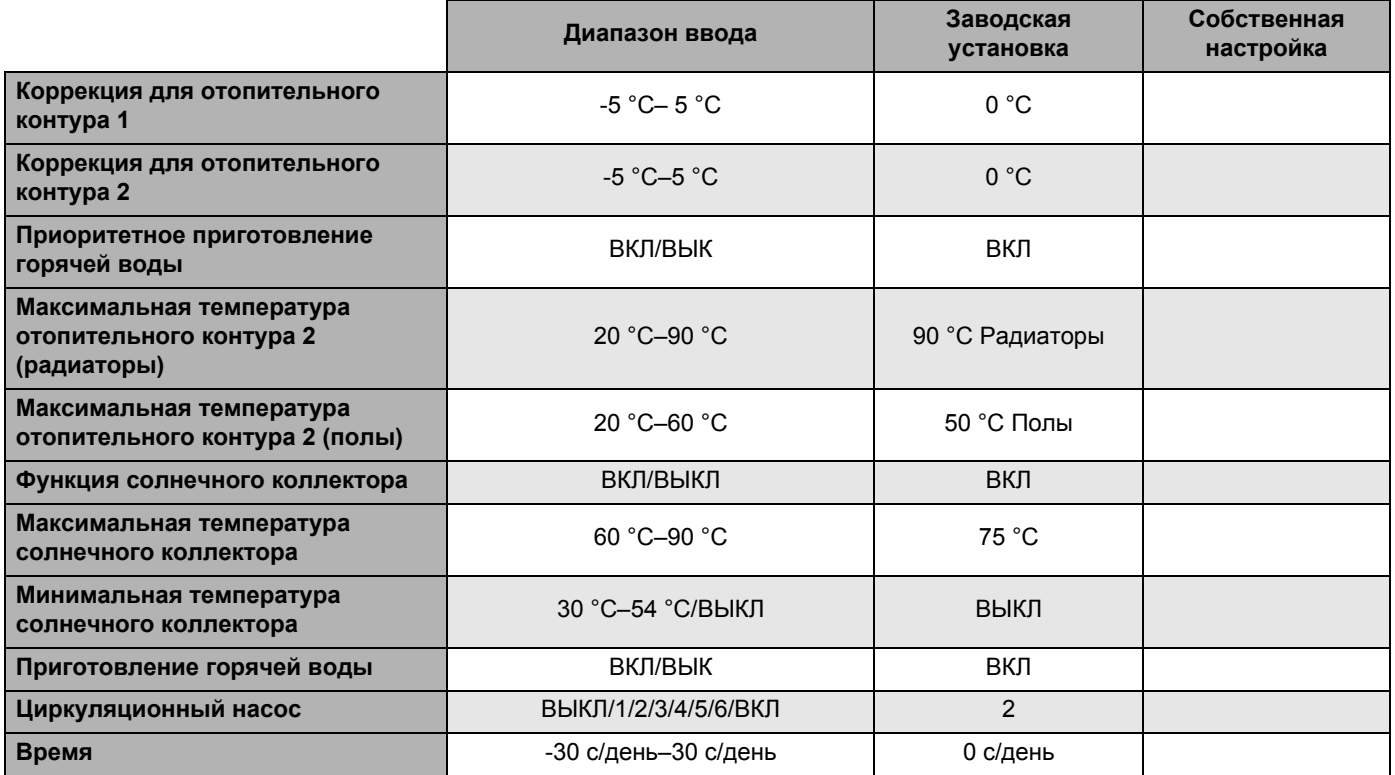

## **20 Неисправности и их устранение**

Поскольку всегда показывается только одна неисправность, то ниже приводится таблица приоритетного появления неисправностей.

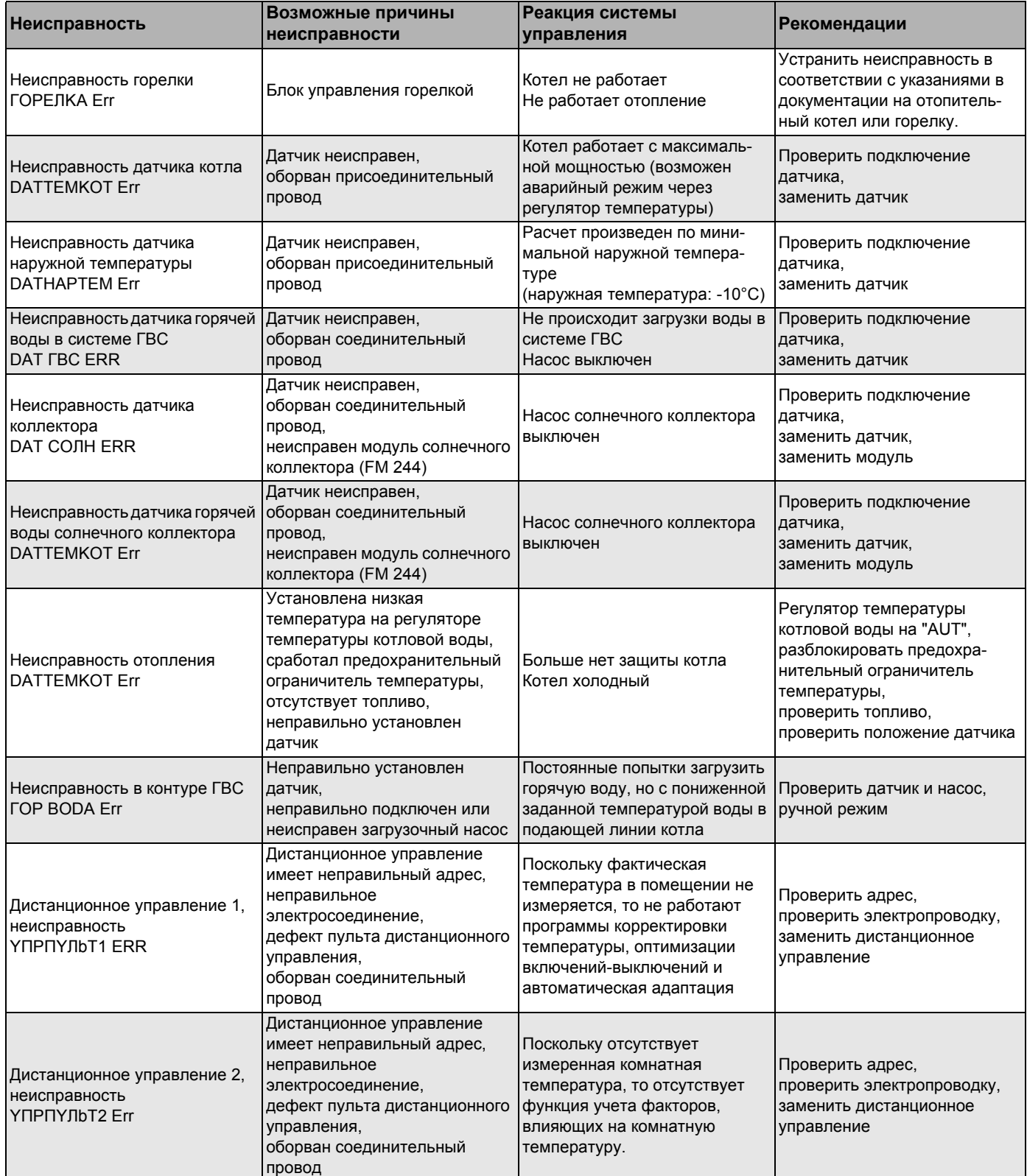

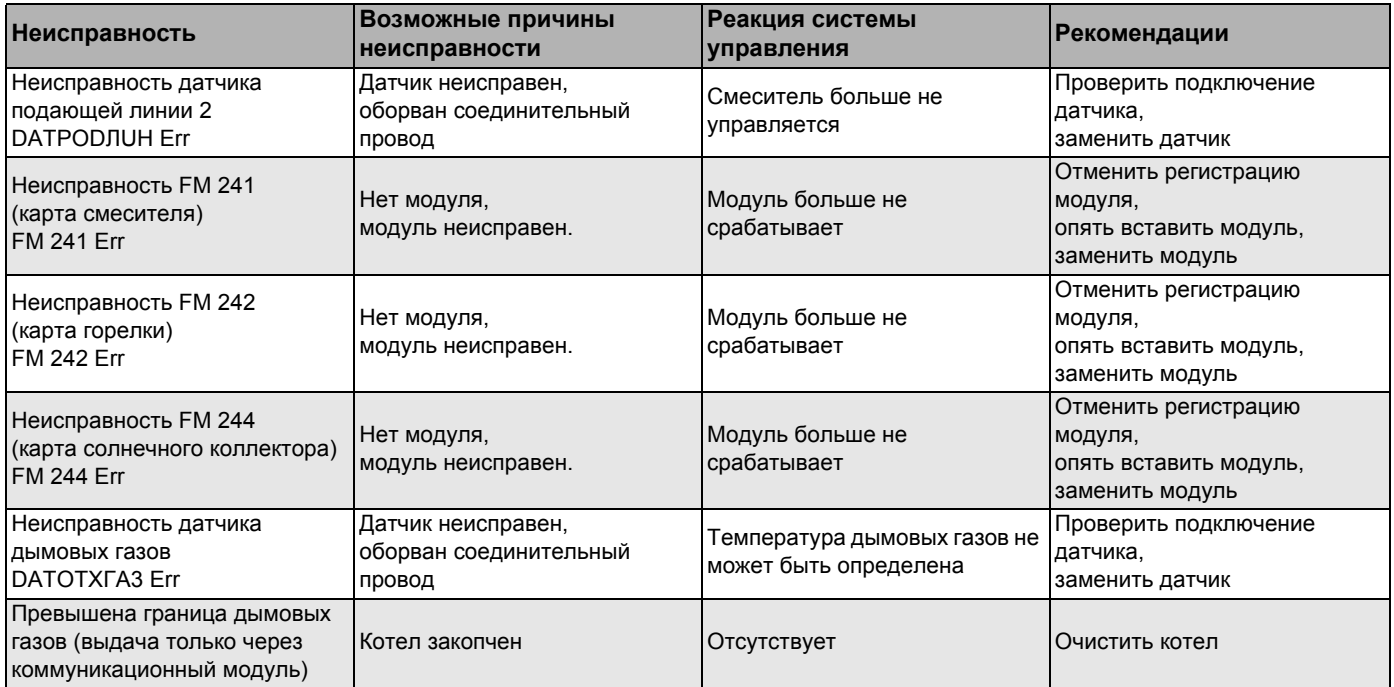

## **21 Алфавитный указатель**

### **А**

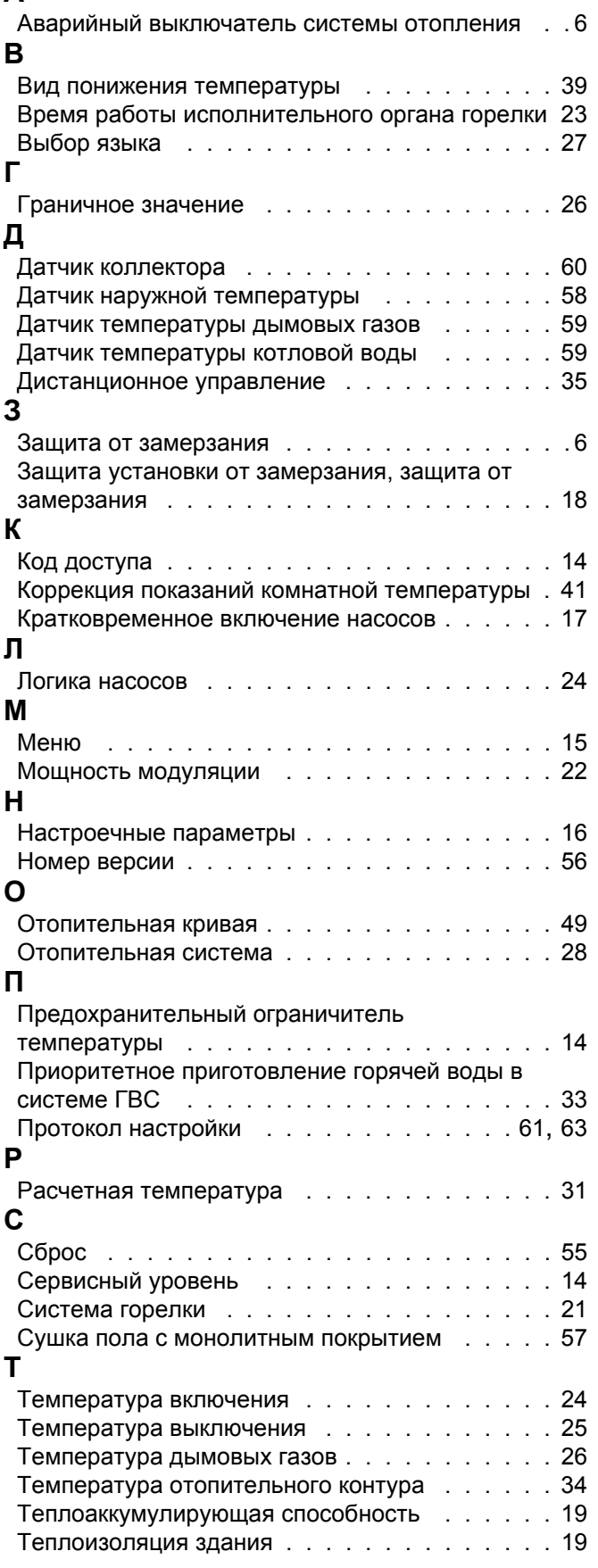

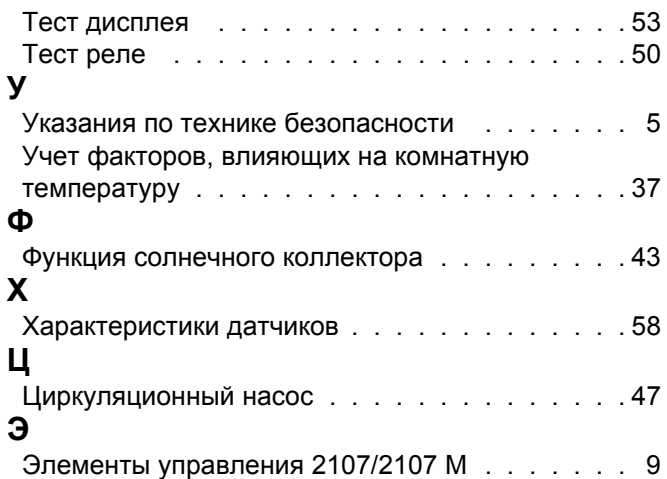

## **Для записей**

Специализированная отопительная фирма:

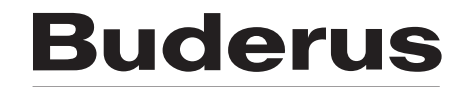

#### **Deutschland**

BBT Thermotechnik GmbH Buderus Deutschland, D-35573 Wetzlar www.heiztechnik.buderus.de info@heiztechnik.buderus.de